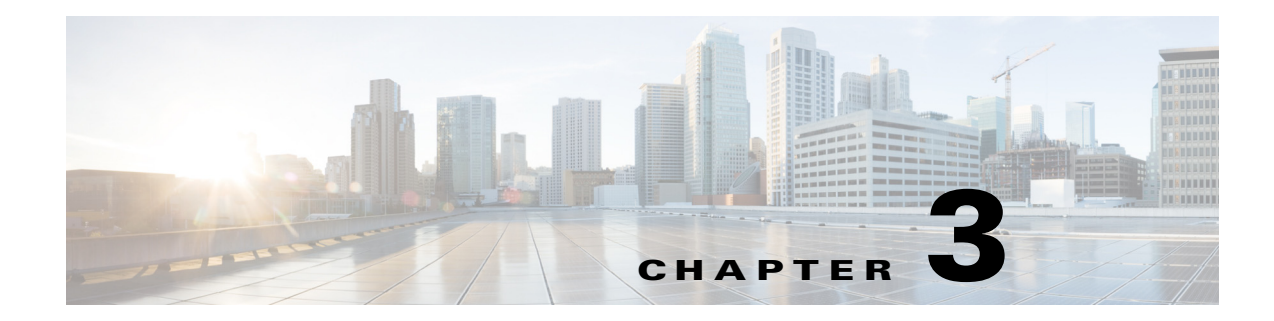

## **APF AUTOINST and AVL System Messages**

This chapter contains the following topics:

- **•** [APF Messages, page 3-1](#page-0-0)
- **•** [AUTOINST Messages, page 3-73](#page-72-0)
- **•** [AVL Messages, page 3-74](#page-73-0)

## <span id="page-0-0"></span>**APF Messages**

This section contains access point functionality (APF) messages.

**Error Message** %APF-3-ACCTREQ\_SEND\_FAILED: Unable to send Radius Accounting Request for STA [hex]:[hex]:[hex]:[hex]:[hex]:[hex]. CallingSTA:[chars], CalledSTA:[chars]. [chars].

**Explanation** Unable to send a Radius Accounting Request.

**Recommended Action** Copy the message exactly as it appears on the console or in the system log. Research and attempt to resolve the issue using the tools and utilities provided at <http://www.cisco.com/cisco/web/support/index.html>. With some messages, these tools and utilities will supply clarifying information. Search for resolved software issues using the Bug Toolkit at [http://tools.cisco.com/Support/BugToolKit/.](http://tools.cisco.com/Support/BugToolKit/) If you still require assistance, open a case with the Technical Assistance Center via the Internet at

<http://tools.cisco.com/ServiceRequestTool/create/launch.do>, or contact your Cisco technical support representative and provide the representative with the information you have gathered.

**Error Message** %APF-1-ADDMOBILE\_SEND\_FAILED: Could not send the LWAPP Add Mobile command to the AP [hex]:[hex]:[hex]:[hex]:[hex]:[hex] associated to Rogue AP [hex]:[hex]:[hex]:[hex]:[hex]:[hex]. [chars].

**Explanation** Could not send the LWAPP Add Mobile command to AP, either due to internal error or due to AP validation failure.

**Recommended Action** Copy the message exactly as it appears on the console or in the system log. Research and attempt to resolve the issue using the tools and utilities provided at <http://www.cisco.com/cisco/web/support/index.html>. With some messages, these tools and utilities will supply clarifying information. Search for resolved software issues using the Bug Toolkit at

Г

[http://tools.cisco.com/Support/BugToolKit/.](http://tools.cisco.com/Support/BugToolKit/) If you still require assistance, open a case with the Technical Assistance Center via the Internet at

[http://tools.cisco.com/ServiceRequestTool/create/launch.do,](http://tools.cisco.com/ServiceRequestTool/create/launch.do) or contact your Cisco technical support representative and provide the representative with the information you have gathered.

**Error Message** %APF-1-ADD\_TO\_BLACKLIST\_FAILED: Unable to create exclusion-list entry for mobile [hex]:[hex]:[hex]:[hex]:[hex]:[hex]

**Explanation** This is security alert. A mobile station was blacklisted but could not be added to the list due to internal error.

**Recommended Action** Copy the message exactly as it appears on the console or in the system log. Research and attempt to resolve the issue using the tools and utilities provided at <http://www.cisco.com/cisco/web/support/index.html>. With some messages, these tools and utilities will supply clarifying information. Search for resolved software issues using the Bug Toolkit at [http://tools.cisco.com/Support/BugToolKit/.](http://tools.cisco.com/Support/BugToolKit/) If you still require assistance, open a case with the Technical Assistance Center via the Internet at

[http://tools.cisco.com/ServiceRequestTool/create/launch.do,](http://tools.cisco.com/ServiceRequestTool/create/launch.do) or contact your Cisco technical support representative and provide the representative with the information you have gathered.

**Error Message** %APF-6-AES\_REQ\_REJECT: Rejecting RSN request for unicast AES from mobile [hex]:[hex]:[hex]:[hex]:[hex]:[hex]

**Explanation** Rejected RSN request from mobile, as 80211i security information element validation failed.

**Recommended Action** Check the WLAN configuration to which mobile is trying to associate. Resolve the configuration conflict.

**Error Message** %APF-3-AID\_UPDATE\_FAILED: Error updating Association ID for REAP AP Client[hex]:[hex]:[hex]:[hex]:[hex]:[hex] - AID [int]

**Explanation** Failed to update Association ID for REAP AP client.

**Recommended Action** Copy the message exactly as it appears on the console or in the system log. Research and attempt to resolve the issue using the tools and utilities provided at <http://www.cisco.com/cisco/web/support/index.html>. With some messages, these tools and utilities will supply clarifying information. Search for resolved software issues using the Bug Toolkit at [http://tools.cisco.com/Support/BugToolKit/.](http://tools.cisco.com/Support/BugToolKit/) If you still require assistance, open a case with the Technical Assistance Center via the Internet at

[http://tools.cisco.com/ServiceRequestTool/create/launch.do,](http://tools.cisco.com/ServiceRequestTool/create/launch.do) or contact your Cisco technical support representative and provide the representative with the information you have gathered.

**Error Message** %APF-6-AIRSPC\_WARP\_KCID: WARP KCID: [hex]:[hex]:[hex]:[hex]:[hex]:[hex]:[hex]:[hex]

**Explanation** WARP KCID AIRSPC.

**Recommended Action** No action is required.

**Error Message** %APF-1-AP\_AUTO\_CONTAIN\_MISCONFIGURED: Auto-containing misconfigured AP [hex]:[hex]:[hex]:[hex]:[hex]:[hex] as per policy.

**Explanation** Validation of the configuration of the AP against 3rd party Trusted AP policy failed. Auto-containing is misconfigured for AP as per policy.

**Recommended Action** Copy the message exactly as it appears on the console or in the system log. Research and attempt to resolve the issue using the tools and utilities provided at <http://www.cisco.com/cisco/web/support/index.html>. With some messages, these tools and utilities will supply clarifying information. Search for resolved software issues using the Bug Toolkit at [http://tools.cisco.com/Support/BugToolKit/.](http://tools.cisco.com/Support/BugToolKit/) If you still require assistance, open a case with the Technical Assistance Center via the Internet at

<http://tools.cisco.com/ServiceRequestTool/create/launch.do>, or contact your Cisco technical support representative and provide the representative with the information you have gathered.

**Error Message** %APF-3-AP\_DESCP\_EXCEEDED: AP group name or Description should not exceed 32 characters

**Explanation** AP group name or Description can not exceed 32 characters in length.

**Recommended Action** Please specify AP group name upto 32 characters in length.

**Error Message** %APF-3-APF\_WIRED\_GUEST\_CLIENT\_CREATE\_FAILURE: Unable to create wired guest client entry for [hex]:[hex]:[hex]:[hex]:[hex]:[hex].

**Explanation** Internal system error

**Recommended Action** Copy the message exactly as it appears on the console or in the system log. Research and attempt to resolve the issue using the tools and utilities provided at <http://www.cisco.com/cisco/web/support/index.html>. With some messages, these tools and utilities will supply clarifying information. Search for resolved software issues using the Bug Toolkit at [http://tools.cisco.com/Support/BugToolKit/.](http://tools.cisco.com/Support/BugToolKit/) If you still require assistance, open a case with the Technical Assistance Center via the Internet at

<http://tools.cisco.com/ServiceRequestTool/create/launch.do>, or contact your Cisco technical support representative and provide the representative with the information you have gathered.

**Error Message** %APF-3-APF\_SITE\_WLAN\_ENABLE\_FAILS: enabling WLANs failed for AP [chars]

**Explanation** Enabling the WLANs on the AP failed.

**Recommended Action** Delete and re-create the AP group.

**Error Message** %APF-3-APF\_WIRED\_GUEST\_EXCLUDED\_CLIENT: Received a packet from excluded wired guest client [hex]:[hex]:[hex]:[hex]:[hex]:[hex].

**Explanation** Internal system error

**Recommended Action** Copy the message exactly as it appears on the console or in the system log. Research and attempt to resolve the issue using the tools and utilities provided at <http://www.cisco.com/cisco/web/support/index.html>. With some messages, these tools and utilities will supply clarifying information. Search for resolved software issues using the Bug Toolkit at [http://tools.cisco.com/Support/BugToolKit/.](http://tools.cisco.com/Support/BugToolKit/) If you still require assistance, open a case with the Technical Assistance Center via the Internet at

[http://tools.cisco.com/ServiceRequestTool/create/launch.do,](http://tools.cisco.com/ServiceRequestTool/create/launch.do) or contact your Cisco technical support representative and provide the representative with the information you have gathered.

**Error Message** %APF-3-APPLY\_ACL\_POLICY\_FAILED: Could not Apply ACL Policy. [chars].

**Explanation** ACL policy can not be exceed 32 characters in length.

**Recommended Action** Please specify ACL Policy up to 32 characters in length.

**Error Message** %APF-3-APPLY\_OVERRIDE\_FAILED: Msgdef (APPLY\_OVERRIDE\_FAILED, APF, LOG\_ERR, (MSG\_TRACEBACK), Could not Apply Override. [chars].Mobile:[hex]:[hex]:[hex]:[hex]:[hex]:[hex], SSID: [chars].

**Explanation** Could not apply WLAN policy. Either the associating WLAN was deleted or disabled.

**Recommended Action** Please check the status of associating WLAN.

**Error Message** APF-0-APPLY\_WLAN\_POLICY\_FAILED: Could not Apply WLAN Policy on mobile %02x:%02x:%02x:%02x:%02x:%02x. %s.

**Explanation** The system could not apply a WLAN policy on the following mobile.

**Recommended Action** Copy the message exactly as it appears on the console or in the system log. Research and attempt to resolve the issue using the tools and utilities provided at <http://www.cisco.com/cisco/web/support/index.html>. With some messages, these tools and utilities will supply clarifying information. Search for resolved software issues using the Bug Toolkit at [http://tools.cisco.com/Support/BugToolKit/.](http://tools.cisco.com/Support/BugToolKit/) If you still require assistance, open a case with the Technical Assistance Center via the Internet at

[http://tools.cisco.com/ServiceRequestTool/create/launch.do,](http://tools.cisco.com/ServiceRequestTool/create/launch.do) or contact your Cisco technical support representative and provide the representative with the information you have gathered.

**Error Message** %APF-3-ASSLEN\_DIFF\_FROM\_REASSLEN: Association WPA/RSN IE length [dec] is different from Reassociation IE length [dec]

**Explanation** WPA/RSN IE length in Reassociation request is different from WPA/RSN IE length in Association request.

**Recommended Action** If this message recurs, copy the message exactly as it appears on the console or in the system log. Research and attempt to resolve the issue using the tools and utilities provided at [http://www.cisco.com/tac.](http://www.cisco.com/tac) With some messages, these tools and utilities will supply clarifying information. Search for resolved software issues using the Bug Toolkit at

[http://tools.cisco.com/Support/BugToolKit/.](http://tools.cisco.com/Support/BugToolKit/) If you still require assistance, open a case with the Technical Assistance Center via the Internet at

**Error Message** %APF-3-ASSOCREQ: [chars]

**Explanation** The validation of the capability field from an Association Request failed.

**Recommended Action** Copy the message exactly as it appears on the console or in the system log. Research and attempt to resolve the issue using the tools and utilities provided at <http://www.cisco.com/cisco/web/support/index.html>. With some messages, these tools and utilities will supply clarifying information. Search for resolved software issues using the Bug Toolkit at [http://tools.cisco.com/Support/BugToolKit/.](http://tools.cisco.com/Support/BugToolKit/) If you still require assistance, open a case with the Technical Assistance Center via the Internet at <http://tools.cisco.com/ServiceRequestTool/create/launch.do>, or contact your Cisco technical

support representative and provide the representative with the information you have gathered.

**Error Message** %APF-6-ASSOCREQ\_PARSE\_FAILED: Error parsing Assoc Request from STA[hex]:[hex]:[hex]:[hex]:[hex]:[hex] -- IE Type [int], IE Length [int],dataLen [int]. [chars].

**Explanation** Error parsing Assoc Request from STA.

**Recommended Action** No action is required.

**Error Message** %APF-4-ASSOCREQ\_PROC\_FAILED: Failed to process an association request from[hex]:[hex]:[hex]:[hex]:[hex]:[hex]. WLAN:[dec], SSID:[chars]. [chars].

**Explanation** Processing of association request from a mobile failed. The real reason for failure is specified in the message.

**Recommended Action** Copy the message exactly as it appears on the console or in the system log. Research and attempt to resolve the issue using the tools and utilities provided at <http://www.cisco.com/cisco/web/support/index.html>. With some messages, these tools and utilities will supply clarifying information. Search for resolved software issues using the Bug Toolkit at [http://tools.cisco.com/Support/BugToolKit/.](http://tools.cisco.com/Support/BugToolKit/) If you still require assistance, open a case with the Technical Assistance Center via the Internet at

<http://tools.cisco.com/ServiceRequestTool/create/launch.do>, or contact your Cisco technical support representative and provide the representative with the information you have gathered.

**Error Message** %APF-4-ATIM\_FRAM\_DROP: Ignoring ATIM frame..

**Explanation** Currently system do not process 802.11 ATIM Frames.

**Recommended Action** No action is required.

**Error Message** %APF-1-AUTH\_FAILED: Authentication failure (status [dec]) from STA[hex]:[hex]:[hex]:[hex]:[hex]:[hex]. [chars].

**Explanation** An authentication failure from the STA has occured. Verify the WEP key.

**Recommended Action** Copy the message exactly as it appears on the console or in the system log. Research and attempt to resolve the issue using the tools and utilities provided at <http://www.cisco.com/cisco/web/support/index.html>. With some messages, these tools and utilities will supply clarifying information. Search for resolved software issues using the Bug Toolkit at

[http://tools.cisco.com/Support/BugToolKit/.](http://tools.cisco.com/Support/BugToolKit/) If you still require assistance, open a case with the Technical Assistance Center via the Internet at

[http://tools.cisco.com/ServiceRequestTool/create/launch.do,](http://tools.cisco.com/ServiceRequestTool/create/launch.do) or contact your Cisco technical support representative and provide the representative with the information you have gathered.

**Error Message** %APF-1-AUTHMOBILE\_SEND\_FAILED: Could not send the LWAPP Authenticate Mobile command to rogue AP [hex]:[hex]:[hex]:[hex]:[hex]:[hex] for mobile [hex]:[hex]:[hex]:[hex]:[hex]:[hex]. [chars].

**Explanation** Could not send the LWAPP Authenticate Mobile command to rogue AP.

**Recommended Action** Copy the message exactly as it appears on the console or in the system log. Research and attempt to resolve the issue using the tools and utilities provided at <http://www.cisco.com/cisco/web/support/index.html>. With some messages, these tools and utilities will supply clarifying information. Search for resolved software issues using the Bug Toolkit at [http://tools.cisco.com/Support/BugToolKit/.](http://tools.cisco.com/Support/BugToolKit/) If you still require assistance, open a case with the Technical Assistance Center via the Internet at

[http://tools.cisco.com/ServiceRequestTool/create/launch.do,](http://tools.cisco.com/ServiceRequestTool/create/launch.do) or contact your Cisco technical support representative and provide the representative with the information you have gathered.

**Error Message** %APF-3-AUTHMSG\_SEND\_FAILED: Unable to send Authentication message to STA [hex]:[hex]:[hex]:[hex]:[hex]:[hex]. [chars].

**Explanation** Unable to send an authentication message to a station.

**Recommended Action** Copy the message exactly as it appears on the console or in the system log. Research and attempt to resolve the issue using the tools and utilities provided at <http://www.cisco.com/cisco/web/support/index.html>. With some messages, these tools and utilities will supply clarifying information. Search for resolved software issues using the Bug Toolkit at [http://tools.cisco.com/Support/BugToolKit/.](http://tools.cisco.com/Support/BugToolKit/) If you still require assistance, open a case with the Technical Assistance Center via the Internet at

[http://tools.cisco.com/ServiceRequestTool/create/launch.do,](http://tools.cisco.com/ServiceRequestTool/create/launch.do) or contact your Cisco technical support representative and provide the representative with the information you have gathered.

**Error Message** %APF-4-AUTO\_CONTAIN\_AP\_NOT\_SUPPORTED: Unable to add foreign access point[hex]:[hex]:[hex]:[hex]:[hex]:[hex]

**Explanation** Error message generated during data validation of migrated data.

**Recommended Action** No action is required.

**Error Message** %APF-3-AUTO\_CONT\_NOT\_SUPPORTED: Auto-containment of [chars] is not supported. Disabling.

**Explanation** This msg can be result of data validation done after migration of data to newer software version.

**Recommended Action** Copy the message exactly as it appears on the console or in the system log. Research and attempt to resolve the issue using the tools and utilities provided at <http://www.cisco.com/cisco/web/support/index.html>. With some messages, these tools and utilities will supply clarifying information. Search for resolved software issues using the Bug Toolkit at

[http://tools.cisco.com/Support/BugToolKit/.](http://tools.cisco.com/Support/BugToolKit/) If you still require assistance, open a case with the Technical Assistance Center via the Internet at

<http://tools.cisco.com/ServiceRequestTool/create/launch.do>, or contact your Cisco technical support representative and provide the representative with the information you have gathered.

**Error Message** %APF-1-AUTO\_ENABLE\_DOT1XAKM: Auto-enabling 802.1x AKM for WLAN '[chars]'

**Explanation** If no Authentication Key Management is selected then 802.1x AKM selected as a default for WLAN.

**Recommended Action** Copy the message exactly as it appears on the console or in the system log. Research and attempt to resolve the issue using the tools and utilities provided at <http://www.cisco.com/cisco/web/support/index.html>. With some messages, these tools and utilities will supply clarifying information. Search for resolved software issues using the Bug Toolkit at [http://tools.cisco.com/Support/BugToolKit/.](http://tools.cisco.com/Support/BugToolKit/) If you still require assistance, open a case with the Technical Assistance Center via the Internet at

<http://tools.cisco.com/ServiceRequestTool/create/launch.do>, or contact your Cisco technical support representative and provide the representative with the information you have gathered.

**Error Message** %APF-1-AUTO\_ENABLE\_WPA2\_AES: Auto-enabling WPA2 AES for WLAN '[chars]'

**Explanation** If WPA2/RSN is enabled then default the cipher suite to AES, if nothing is selected for WLAN.

**Recommended Action** No action is required.

**Error Message** %APF-1-AUTO\_ENABLE\_WPA\_TKIP: Auto-enabling WPA TKIP for WLAN '[chars]'

**Explanation** If WPA is enabled then default the cipher suite to TKIP if nothing is selected for WLAN.

**Recommended Action** No action is required.

**Error Message** %APF-2-BAD\_PMK\_CACHE\_ENTRY: Found a bad PMK cache entry for Station:[hex]:[hex]:[hex]:[hex]:[hex]:[hex] deleting the entry

**Explanation** Internal system error

**Recommended Action** Copy the message exactly as it appears on the console or in the system log. Research and attempt to resolve the issue using the tools and utilities provided at <http://www.cisco.com/cisco/web/support/index.html>. With some messages, these tools and utilities will supply clarifying information. Search for resolved software issues using the Bug Toolkit at [http://tools.cisco.com/Support/BugToolKit/.](http://tools.cisco.com/Support/BugToolKit/) If you still require assistance, open a case with the Technical Assistance Center via the Internet at <http://tools.cisco.com/ServiceRequestTool/create/launch.do>, or contact your Cisco technical support representative and provide the representative with the information you have gathered.

**Error Message** %APF-3-BUILD\_NETNAME\_FAILED: Could not build valid network name - using default

**Explanation** Could not build valid network name, using default as the network name.

**Recommended Action** No action is required.

**Error Message** %APF-1-CAN\_NOT\_ASS\_WITH\_ROGUE\_AP: Can not associate with [chars] Rogue AP.

**Explanation** Association failed with a Rogue AP.

**Recommended Action** Copy the message exactly as it appears on the console or in the system log. Research and attempt to resolve the issue using the tools and utilities provided at <http://www.cisco.com/cisco/web/support/index.html>. With some messages, these tools and utilities will supply clarifying information. Search for resolved software issues using the Bug Toolkit at [http://tools.cisco.com/Support/BugToolKit/.](http://tools.cisco.com/Support/BugToolKit/) If you still require assistance, open a case with the Technical Assistance Center via the Internet at

[http://tools.cisco.com/ServiceRequestTool/create/launch.do,](http://tools.cisco.com/ServiceRequestTool/create/launch.do) or contact your Cisco technical support representative and provide the representative with the information you have gathered.

**Error Message** %APF-3-CCKM\_CREATE\_PTSKA\_FAILED: Could not generate PTK from BTK stored. [chars].Mobile:[hex]:[hex]:[hex]:[hex]:[hex]:[hex]

**Explanation** Could not generate PTK. Invalid unicast encryption policy for mobile station

**Recommended Action** Copy the message exactly as it appears on the console or in the system log. Research and attempt to resolve the issue using the tools and utilities provided at <http://www.cisco.com/cisco/web/support/index.html>. With some messages, these tools and utilities will supply clarifying information. Search for resolved software issues using the Bug Toolkit at [http://tools.cisco.com/Support/BugToolKit/.](http://tools.cisco.com/Support/BugToolKit/) If you still require assistance, open a case with the Technical Assistance Center via the Internet at

[http://tools.cisco.com/ServiceRequestTool/create/launch.do,](http://tools.cisco.com/ServiceRequestTool/create/launch.do) or contact your Cisco technical support representative and provide the representative with the information you have gathered.

**Error Message** %APF-0-CHANGE\_DOT11G\_SUPP: 802.11g Support changing from [chars] to [chars]. APs will reload.

**Explanation** 802.11g Support changes. APs will reload.

**Recommended Action** Copy the message exactly as it appears on the console or in the system log. Research and attempt to resolve the issue using the tools and utilities provided at <http://www.cisco.com/cisco/web/support/index.html>. With some messages, these tools and utilities will supply clarifying information. Search for resolved software issues using the Bug Toolkit at [http://tools.cisco.com/Support/BugToolKit/.](http://tools.cisco.com/Support/BugToolKit/) If you still require assistance, open a case with the Technical Assistance Center via the Internet at

**Error Message** %APF-1-CHANGE\_ORPHAN\_PKT\_IP: Changing orphan packet IP address for station[hex]:[hex]:[hex]:[hex]:[hex]:[hex] from [int].[int].[int].[int] --->[int].[int].[int].[int]

**Explanation** The system is changing orphan packet IP address for a station.

**Recommended Action** Copy the message exactly as it appears on the console or in the system log. Research and attempt to resolve the issue using the tools and utilities provided at <http://www.cisco.com/cisco/web/support/index.html>. With some messages, these tools and utilities will supply clarifying information. Search for resolved software issues using the Bug Toolkit at [http://tools.cisco.com/Support/BugToolKit/.](http://tools.cisco.com/Support/BugToolKit/) If you still require assistance, open a case with the Technical Assistance Center via the Internet at <http://tools.cisco.com/ServiceRequestTool/create/launch.do>, or contact your Cisco technical

support representative and provide the representative with the information you have gathered.

**Error Message** %APF-1-CHANGE\_ROGUE\_STATE\_FAILED: Can not change state on rogue[hex]:[hex]:[hex]:[hex]:[hex]:[hex]

**Explanation** Can not change state on rogue.

**Recommended Action** Copy the message exactly as it appears on the console or in the system log. Research and attempt to resolve the issue using the tools and utilities provided at <http://www.cisco.com/cisco/web/support/index.html>. With some messages, these tools and utilities will supply clarifying information. Search for resolved software issues using the Bug Toolkit at [http://tools.cisco.com/Support/BugToolKit/.](http://tools.cisco.com/Support/BugToolKit/) If you still require assistance, open a case with the Technical Assistance Center via the Internet at

<http://tools.cisco.com/ServiceRequestTool/create/launch.do>, or contact your Cisco technical support representative and provide the representative with the information you have gathered.

**Error Message** %APF-3-CHECK\_EXT\_SUPP\_RATES\_FAILED: Could not check extended supported rates. [chars]. Length :[dec]. Mobile MAC: [hex]:[hex]:[hex]:[hex]:[hex]:[hex].

**Explanation** Could not check extended supported rates. Verify data rate on client.

**Recommended Action** No action is required.

**Error Message** %APF-3-CHECK\_SUPP\_RATES\_FAILED: Could not check supported rates. [chars]. Length :[dec]. Mobile MAC: [hex]:[hex]:[hex]:[hex]:[hex]:[hex].

**Explanation** Could not check supported rates. Verify data rate on client.

**Recommended Action** No action is required.

**Error Message** %APF-3-CLEAR\_TKN\_TABLE\_ENTRY\_FAILED: Trying to clean an empty token entry [dec]!.

**Explanation** Internal system error

**Recommended Action** Copy the message exactly as it appears on the console or in the system log. Research and attempt to resolve the issue using the tools and utilities provided at <http://www.cisco.com/cisco/web/support/index.html>. With some messages, these tools and utilities will supply clarifying information. Search for resolved software issues using the Bug Toolkit at [http://tools.cisco.com/Support/BugToolKit/.](http://tools.cisco.com/Support/BugToolKit/) If you still require assistance, open a case with the Technical Assistance Center via the Internet at

[http://tools.cisco.com/ServiceRequestTool/create/launch.do,](http://tools.cisco.com/ServiceRequestTool/create/launch.do) or contact your Cisco technical support representative and provide the representative with the information you have gathered.

**Error Message** %APF-6-CONFIG\_FILE\_SAVED: Config file '[chars]' saved to flash.

**Explanation** Config file saved on flash.

**Recommended Action** No action is required.

**Error Message** %APF-3-CONVERT\_HEX\_KEY\_FAILED: Could not convert Hex Key into Binary data. [chars].

**Explanation** Internal system error

**Recommended Action** Please re-specify WEP Hex Key.

**Error Message** %APF-5-COUNTRY\_NOT\_FOUND: Country '[chars]' not found in country database.

**Explanation** A particular country is not found in country database.

**Recommended Action** Copy the message exactly as it appears on the console or in the system log. Research and attempt to resolve the issue using the tools and utilities provided at <http://www.cisco.com/cisco/web/support/index.html>. With some messages, these tools and utilities will supply clarifying information. Search for resolved software issues using the Bug Toolkit at [http://tools.cisco.com/Support/BugToolKit/.](http://tools.cisco.com/Support/BugToolKit/) If you still require assistance, open a case with the Technical Assistance Center via the Internet at

[http://tools.cisco.com/ServiceRequestTool/create/launch.do,](http://tools.cisco.com/ServiceRequestTool/create/launch.do) or contact your Cisco technical support representative and provide the representative with the information you have gathered.

**Error Message** %APF-3-CREATE\_CCKM\_REASS\_RESPONSE\_IE\_FAILED: Could not build the CCKM Reassociation response IE.[chars]. Mobile: [hex]:[hex]:[hex]:[hex]:[hex]:[hex]

**Explanation** Could not build the CCKM Reassociation response IE.

**Recommended Action** Copy the message exactly as it appears on the console or in the system log. Research and attempt to resolve the issue using the tools and utilities provided at <http://www.cisco.com/cisco/web/support/index.html>. With some messages, these tools and utilities will supply clarifying information. Search for resolved software issues using the Bug Toolkit at [http://tools.cisco.com/Support/BugToolKit/.](http://tools.cisco.com/Support/BugToolKit/) If you still require assistance, open a case with the Technical Assistance Center via the Internet at

**Error Message** %APF-3-CREATE\_DOT11i\_IE\_FAILED: Could not create DOT11i Info element. [chars].

**Explanation** Internal system error

**Recommended Action** Copy the message exactly as it appears on the console or in the system log. Research and attempt to resolve the issue using the tools and utilities provided at <http://www.cisco.com/cisco/web/support/index.html>. With some messages, these tools and utilities will supply clarifying information. Search for resolved software issues using the Bug Toolkit at [http://tools.cisco.com/Support/BugToolKit/.](http://tools.cisco.com/Support/BugToolKit/) If you still require assistance, open a case with the Technical Assistance Center via the Internet at

<http://tools.cisco.com/ServiceRequestTool/create/launch.do>, or contact your Cisco technical support representative and provide the representative with the information you have gathered.

**Error Message** %APF-3-CREATE\_KCID\_INFO\_ELEMENT\_FAILED: Could not create the KC-ID information element. [chars].

**Explanation** Internal system error

**Recommended Action** Copy the message exactly as it appears on the console or in the system log. Research and attempt to resolve the issue using the tools and utilities provided at <http://www.cisco.com/cisco/web/support/index.html>. With some messages, these tools and utilities will supply clarifying information. Search for resolved software issues using the Bug Toolkit at [http://tools.cisco.com/Support/BugToolKit/.](http://tools.cisco.com/Support/BugToolKit/) If you still require assistance, open a case with the Technical Assistance Center via the Internet at

<http://tools.cisco.com/ServiceRequestTool/create/launch.do>, or contact your Cisco technical support representative and provide the representative with the information you have gathered.

**Error Message** %APF-3-CREATE\_OVERRIDE\_FAILED: Could not Create Override. [chars].Mobile:[hex]:[hex]:[hex]:[hex]:[hex]:[hex], SSID: [chars].

**Explanation** Could not Create Override.

**Recommended Action** Copy the message exactly as it appears on the console or in the system log. Research and attempt to resolve the issue using the tools and utilities provided at <http://www.cisco.com/cisco/web/support/index.html>. With some messages, these tools and utilities will supply clarifying information. Search for resolved software issues using the Bug Toolkit at [http://tools.cisco.com/Support/BugToolKit/.](http://tools.cisco.com/Support/BugToolKit/) If you still require assistance, open a case with the Technical Assistance Center via the Internet at

<http://tools.cisco.com/ServiceRequestTool/create/launch.do>, or contact your Cisco technical support representative and provide the representative with the information you have gathered.

**Error Message** %APF-4-CREATE\_PMK\_CACHE\_FAILED: Attempt to insert PMK to the key cache failed. [chars].Length: [dec]. Station:[hex]:[hex]:[hex]:[hex]:[hex]:[hex]

**Explanation** Internal system error

Technical Assistance Center via the Internet at

[http://tools.cisco.com/ServiceRequestTool/create/launch.do,](http://tools.cisco.com/ServiceRequestTool/create/launch.do) or contact your Cisco technical support representative and provide the representative with the information you have gathered.

**Error Message** %APF-3-CREATE\_SITE\_WITH\_NAME\_FAILED: Cannot create site with reserved name '[chars]'

**Explanation** Illegal name for new site.

**Recommended Action** Re-specify name of new site.

**Error Message** %APF-3-CREATE\_VLAN\_IP\_INTERFACE\_FAILED: Could not create a virtual IP interface for VLAN.[chars].

**Explanation** Could not create a virtual IP interface for VLAN due to config data conflict.

**Explanation** Check other WLANs and port config data.

**Error Message** %APF-3-CREATE\_WARP\_ADV\_IE\_FAILED: Unable to create WARP ADVERTISEMENT IE

**Explanation** Internal system error

**Recommended Action** Copy the message exactly as it appears on the console or in the system log. Research and attempt to resolve the issue using the tools and utilities provided at <http://www.cisco.com/cisco/web/support/index.html>. With some messages, these tools and utilities will supply clarifying information. Search for resolved software issues using the Bug Toolkit at [http://tools.cisco.com/Support/BugToolKit/.](http://tools.cisco.com/Support/BugToolKit/) If you still require assistance, open a case with the Technical Assistance Center via the Internet at

[http://tools.cisco.com/ServiceRequestTool/create/launch.do,](http://tools.cisco.com/ServiceRequestTool/create/launch.do) or contact your Cisco technical support representative and provide the representative with the information you have gathered.

**Error Message** %APF-3-CREATE\_WARP\_M\_KCID\_IE\_FAILED: Unable to create WARP M-KCID IE

**Explanation** Unable to create WARP M-KCID IE.

**Recommended Action** Copy the message exactly as it appears on the console or in the system log. Research and attempt to resolve the issue using the tools and utilities provided at <http://www.cisco.com/cisco/web/support/index.html>. With some messages, these tools and utilities will supply clarifying information. Search for resolved software issues using the Bug Toolkit at [http://tools.cisco.com/Support/BugToolKit/.](http://tools.cisco.com/Support/BugToolKit/) If you still require assistance, open a case with the Technical Assistance Center via the Internet at

**Error Message** %APF-4-CREATE\_WEP\_CACHE\_FAILED: Attempt to insert WEP key failed. [chars]. Recv Length: [dec], Send Length:[dec]. Station: [hex]:[hex]:[hex]:[hex]:[hex]:[hex].

**Explanation** Attempt to insert WEP key failed.

**Recommended Action** Copy the message exactly as it appears on the console or in the system log. Research and attempt to resolve the issue using the tools and utilities provided at <http://www.cisco.com/cisco/web/support/index.html>. With some messages, these tools and utilities will supply clarifying information. Search for resolved software issues using the Bug Toolkit at [http://tools.cisco.com/Support/BugToolKit/.](http://tools.cisco.com/Support/BugToolKit/) If you still require assistance, open a case with the Technical Assistance Center via the Internet at

<http://tools.cisco.com/ServiceRequestTool/create/launch.do>, or contact your Cisco technical support representative and provide the representative with the information you have gathered.

```
Error Message %APF-0-DISABLE_IPSEC_WLAN: Disabling Ipsec WLAN (id [dec], SSID 
'[chars]') [chars].
```
**Explanation** Disabling an IPsec WLAN.

**Recommended Action** Copy the message exactly as it appears on the console or in the system log. Research and attempt to resolve the issue using the tools and utilities provided at <http://www.cisco.com/cisco/web/support/index.html>. With some messages, these tools and utilities will supply clarifying information. Search for resolved software issues using the Bug Toolkit at [http://tools.cisco.com/Support/BugToolKit/.](http://tools.cisco.com/Support/BugToolKit/) If you still require assistance, open a case with the Technical Assistance Center via the Internet at

<http://tools.cisco.com/ServiceRequestTool/create/launch.do>, or contact your Cisco technical support representative and provide the representative with the information you have gathered.

**Error Message** %APF-3-DISABLE\_UNSUPPORTED\_FEATURE: Feature: [chars] found enabled, which is not supported by the country([chars]) configured. Disabling it.

**Explanation** A particular feature was found enabled, but is not supported by the country configured. Disabling it.

**Recommended Action** Copy the message exactly as it appears on the console or in the system log. Research and attempt to resolve the issue using the tools and utilities provided at <http://www.cisco.com/cisco/web/support/index.html>. With some messages, these tools and utilities will supply clarifying information. Search for resolved software issues using the Bug Toolkit at [http://tools.cisco.com/Support/BugToolKit/.](http://tools.cisco.com/Support/BugToolKit/) If you still require assistance, open a case with the Technical Assistance Center via the Internet at

<http://tools.cisco.com/ServiceRequestTool/create/launch.do>, or contact your Cisco technical support representative and provide the representative with the information you have gathered.

**Error Message** %APF-3-DISABLE\_WLAN\_FAILED: Unable to disable WLAN [dec].

**Explanation** Unable to disable WLAN.

**Recommended Action** Copy the message exactly as it appears on the console or in the system log. Research and attempt to resolve the issue using the tools and utilities provided at <http://www.cisco.com/cisco/web/support/index.html>. With some messages, these tools and utilities will supply clarifying information. Search for resolved software issues using the Bug Toolkit at

[http://tools.cisco.com/Support/BugToolKit/.](http://tools.cisco.com/Support/BugToolKit/) If you still require assistance, open a case with the Technical Assistance Center via the Internet at

[http://tools.cisco.com/ServiceRequestTool/create/launch.do,](http://tools.cisco.com/ServiceRequestTool/create/launch.do) or contact your Cisco technical support representative and provide the representative with the information you have gathered.

**Error Message** %APF-1-DISCONECT\_MOBILE\_DUE\_TO\_WLAN\_SWITCH: Disconnecting mobile [hex]:[hex]:[hex]:[hex]:[hex]:[hex] due to switch of WLANs from [dec] to [dec]

**Explanation** Disconnecting a mobile due to switch of WLAN.

**Recommended Action** This is a debug message only. No action is required.

**Error Message** %APF-3-DOT11\_AUTH\_MODE\_SET\_FAILED: Could not set the 802.11 authentication mode. [chars]. Mode: [dec] WLAN:[chars].

**Explanation** Could not set the 802.11 authentication mode.

**Recommended Action** Copy the message exactly as it appears on the console or in the system log. Research and attempt to resolve the issue using the tools and utilities provided at <http://www.cisco.com/cisco/web/support/index.html>. With some messages, these tools and utilities will supply clarifying information. Search for resolved software issues using the Bug Toolkit at [http://tools.cisco.com/Support/BugToolKit/.](http://tools.cisco.com/Support/BugToolKit/) If you still require assistance, open a case with the Technical Assistance Center via the Internet at

[http://tools.cisco.com/ServiceRequestTool/create/launch.do,](http://tools.cisco.com/ServiceRequestTool/create/launch.do) or contact your Cisco technical support representative and provide the representative with the information you have gathered.

**Error Message** %APF-0-DOT11G\_NOT\_PERMITTED: 802.11g not permitted in configured country - disabling.

**Explanation** 802.11g not permitted in configured country - disabling.

**Recommended Action** Copy the message exactly as it appears on the console or in the system log. Research and attempt to resolve the issue using the tools and utilities provided at <http://www.cisco.com/cisco/web/support/index.html>. With some messages, these tools and utilities will supply clarifying information. Search for resolved software issues using the Bug Toolkit at [http://tools.cisco.com/Support/BugToolKit/.](http://tools.cisco.com/Support/BugToolKit/) If you still require assistance, open a case with the Technical Assistance Center via the Internet at

[http://tools.cisco.com/ServiceRequestTool/create/launch.do,](http://tools.cisco.com/ServiceRequestTool/create/launch.do) or contact your Cisco technical support representative and provide the representative with the information you have gathered.

**Error Message** %APF-6-DOT11N\_QOS\_DISABLED\_NOT\_PERMITTED: 802.11n rates requires WMM - disabling 11n rates on WLAN

**Explanation** 802.11n rates requires WMM - disabling 11n rates on WLAN

```
Error Message %APF-4-DOT1P_TAGS: Dot1P Tags [chars] for all APs connected to this 
switch
```
**Explanation** Dot1P Tags for all APs connected to a switch.

**Recommended Action** Copy the message exactly as it appears on the console or in the system log. Research and attempt to resolve the issue using the tools and utilities provided at <http://www.cisco.com/cisco/web/support/index.html>. With some messages, these tools and utilities will supply clarifying information. Search for resolved software issues using the Bug Toolkit at [http://tools.cisco.com/Support/BugToolKit/.](http://tools.cisco.com/Support/BugToolKit/) If you still require assistance, open a case with the Technical Assistance Center via the Internet at

<http://tools.cisco.com/ServiceRequestTool/create/launch.do>, or contact your Cisco technical support representative and provide the representative with the information you have gathered.

**Error Message** %APF-6-DOT1X\_REQ\_REJECT: Rejecting request for 802.1x on port [dec] from mobile[hex]:[hex]:[hex]:[hex]:[hex]:[hex]

**Explanation** Rejecting request for 802.1x on a port from a mobile.

**Recommended Action** No action is required.

**Error Message** %APF-3-ENABLE\_WLAN\_FAILED: Unable to enable WLAN [dec].

**Explanation** Unable to enable WLAN.

**Recommended Action** Copy the message exactly as it appears on the console or in the system log. Research and attempt to resolve the issue using the tools and utilities provided at <http://www.cisco.com/cisco/web/support/index.html>. With some messages, these tools and utilities will supply clarifying information. Search for resolved software issues using the Bug Toolkit at [http://tools.cisco.com/Support/BugToolKit/.](http://tools.cisco.com/Support/BugToolKit/) If you still require assistance, open a case with the Technical Assistance Center via the Internet at

<http://tools.cisco.com/ServiceRequestTool/create/launch.do>, or contact your Cisco technical support representative and provide the representative with the information you have gathered.

**Error Message** %APF-3-ENCRYPTPOLICY\_NOT\_FOUND: Unable to find Encryption Policy for Mobile: [hex]:[hex]:[hex]:[hex]:[hex]:[hex]. Traffic Type:[chars], Security Method:[chars].

**Explanation** Unable to find Encryption Policy for a particular mobile station entry.

```
Error Message %APF-1-FOREIGNAP_NOT_FOUND: Unable to locate foreign AP 
[hex]:[hex]:[hex]:[hex]:[hex]:[hex]for [chars].
```
**Explanation** Unable to locate foreign AP.

**Recommended Action** Copy the message exactly as it appears on the console or in the system log. Research and attempt to resolve the issue using the tools and utilities provided at <http://www.cisco.com/cisco/web/support/index.html>. With some messages, these tools and utilities will supply clarifying information. Search for resolved software issues using the Bug Toolkit at [http://tools.cisco.com/Support/BugToolKit/.](http://tools.cisco.com/Support/BugToolKit/) If you still require assistance, open a case with the Technical Assistance Center via the Internet at

[http://tools.cisco.com/ServiceRequestTool/create/launch.do,](http://tools.cisco.com/ServiceRequestTool/create/launch.do) or contact your Cisco technical support representative and provide the representative with the information you have gathered.

**Error Message** %APF-3-GET\_CURR\_RSSI\_FAILED: Could not get most recent RSSI and its timestamp. [chars].

**Explanation** Could not get most recent RSSI and its timestamp.

**Recommended Action** Copy the message exactly as it appears on the console or in the system log. Research and attempt to resolve the issue using the tools and utilities provided at <http://www.cisco.com/cisco/web/support/index.html>. With some messages, these tools and utilities will supply clarifying information. Search for resolved software issues using the Bug Toolkit at [http://tools.cisco.com/Support/BugToolKit/.](http://tools.cisco.com/Support/BugToolKit/) If you still require assistance, open a case with the Technical Assistance Center via the Internet at

[http://tools.cisco.com/ServiceRequestTool/create/launch.do,](http://tools.cisco.com/ServiceRequestTool/create/launch.do) or contact your Cisco technical support representative and provide the representative with the information you have gathered.

**Error Message** %APF-3-GET\_MULTI\_ENC\_POL\_FAILED: Could not Get Multicast Encryption Policy. [chars].WPA2:[dec].

**Explanation** Could not Get Multicast Encryption Policy.

**Recommended Action** Copy the message exactly as it appears on the console or in the system log. Research and attempt to resolve the issue using the tools and utilities provided at <http://www.cisco.com/cisco/web/support/index.html>. With some messages, these tools and utilities will supply clarifying information. Search for resolved software issues using the Bug Toolkit at [http://tools.cisco.com/Support/BugToolKit/.](http://tools.cisco.com/Support/BugToolKit/) If you still require assistance, open a case with the Technical Assistance Center via the Internet at

**Error Message** %APF-3-GET\_SECURITY\_POLICY\_FAILED: Could not get security policy. [chars]. WLAN: [chars]

**Explanation** Could not get security policy.

**Recommended Action** Copy the message exactly as it appears on the console or in the system log. Research and attempt to resolve the issue using the tools and utilities provided at <http://www.cisco.com/cisco/web/support/index.html>. With some messages, these tools and utilities will supply clarifying information. Search for resolved software issues using the Bug Toolkit at [http://tools.cisco.com/Support/BugToolKit/.](http://tools.cisco.com/Support/BugToolKit/) If you still require assistance, open a case with the Technical Assistance Center via the Internet at

<http://tools.cisco.com/ServiceRequestTool/create/launch.do>, or contact your Cisco technical support representative and provide the representative with the information you have gathered.

**Error Message** %APF-3-GET\_TKN\_BKT\_FAILED: Could not get Token Bucket Entry. [chars].

**Explanation** Could not get Token Bucket Entry.

**Recommended Action** Copy the message exactly as it appears on the console or in the system log. Research and attempt to resolve the issue using the tools and utilities provided at <http://www.cisco.com/cisco/web/support/index.html>. With some messages, these tools and utilities will supply clarifying information. Search for resolved software issues using the Bug Toolkit at [http://tools.cisco.com/Support/BugToolKit/.](http://tools.cisco.com/Support/BugToolKit/) If you still require assistance, open a case with the Technical Assistance Center via the Internet at <http://tools.cisco.com/ServiceRequestTool/create/launch.do>, or contact your Cisco technical

support representative and provide the representative with the information you have gathered.

**Error Message** %APF-6-GUEST\_ASSIGNED\_IP: Guest User ([chars]) with MAC Address ([hex]:[hex]:[hex]:[hex]:[hex]:[hex]) assigned IP Address ([int].[int].[int].[int])

**Explanation** IP address assigned to guest user.

**Recommended Action** This is a debug message only. No action is required.

**Error Message** %APF-3-GUEST\_INIT\_FAILED: Could not Create [chars]

**Explanation** Wired Guest Init failed.

**Error Message** %APF-4-IGNORE\_IDLE\_TIMEOUT: Ignoring Idle-Timeout event from the NPU for STA [hex]:[hex]:[hex]:[hex]:[hex]:[hex] associated to REAP AP[hex]:[hex]:[hex]:[hex]:[hex]:[hex]([int])

**Explanation** Ignoring Idle-Timeout event from the NPU for STA which is associated to REAP AP.

```
Error Message APF-0-INVALID ACTION CATEGORY: Could not process 802.11 Action. %s.
Mobile:%s, Category:%d.
```
**Explanation** The system could not process an 802.11 action frame. The system does not support the action category code.

**Recommended Action** Copy the message exactly as it appears on the console or in the system log. Research and attempt to resolve the issue using the tools and utilities provided at <http://www.cisco.com/cisco/web/support/index.html>. With some messages, these tools and utilities will supply clarifying information. Search for resolved software issues using the Bug Toolkit at [http://tools.cisco.com/Support/BugToolKit/.](http://tools.cisco.com/Support/BugToolKit/) If you still require assistance, open a case with the Technical Assistance Center via the Internet at

[http://tools.cisco.com/ServiceRequestTool/create/launch.do,](http://tools.cisco.com/ServiceRequestTool/create/launch.do) or contact your Cisco technical support representative and provide the representative with the information you have gathered.

**Error Message** %APF-1-INVALID\_AUTH\_MSG\_LEN: Invalid authenticate message length.

**Explanation** Invalid authenticate message length.

**Recommended Action** Copy the message exactly as it appears on the console or in the system log. Research and attempt to resolve the issue using the tools and utilities provided at <http://www.cisco.com/cisco/web/support/index.html>. With some messages, these tools and utilities will supply clarifying information. Search for resolved software issues using the Bug Toolkit at [http://tools.cisco.com/Support/BugToolKit/.](http://tools.cisco.com/Support/BugToolKit/) If you still require assistance, open a case with the Technical Assistance Center via the Internet at [http://tools.cisco.com/ServiceRequestTool/create/launch.do,](http://tools.cisco.com/ServiceRequestTool/create/launch.do) or contact your Cisco technical

support representative and provide the representative with the information you have gathered.

**Error Message** %APF-1-INVALID\_AUTH\_SEQ\_NUM: Invalid authentication sequence number.

**Explanation** Invalid authentication sequence number.

**Recommended Action** Copy the message exactly as it appears on the console or in the system log. Research and attempt to resolve the issue using the tools and utilities provided at <http://www.cisco.com/cisco/web/support/index.html>. With some messages, these tools and utilities will supply clarifying information. Search for resolved software issues using the Bug Toolkit at [http://tools.cisco.com/Support/BugToolKit/.](http://tools.cisco.com/Support/BugToolKit/) If you still require assistance, open a case with the Technical Assistance Center via the Internet at

**Error Message** %APF-3-INVALID\_CAC: Invalid Admission control ([dec]) specified for station [hex]:[hex]:[hex]:[hex]:[hex]:[hex] on AP[hex]:[hex]:[hex]:[hex]:[hex]:[hex] slotId [dec]

**Explanation** Invalid Admission control is specified for a station.

**Recommended Action** Copy the message exactly as it appears on the console or in the system log. Research and attempt to resolve the issue using the tools and utilities provided at <http://www.cisco.com/cisco/web/support/index.html>. With some messages, these tools and utilities will supply clarifying information. Search for resolved software issues using the Bug Toolkit at [http://tools.cisco.com/Support/BugToolKit/.](http://tools.cisco.com/Support/BugToolKit/) If you still require assistance, open a case with the Technical Assistance Center via the Internet at

<http://tools.cisco.com/ServiceRequestTool/create/launch.do>, or contact your Cisco technical support representative and provide the representative with the information you have gathered.

**Error Message** %APF-3-INVALID\_CONF\_CHANNEL: Invalid configured channel on AP [chars].

**Explanation** Invalid configured channel on AP.

**Recommended Action** Copy the message exactly as it appears on the console or in the system log. Research and attempt to resolve the issue using the tools and utilities provided at <http://www.cisco.com/cisco/web/support/index.html>. With some messages, these tools and utilities will supply clarifying information. Search for resolved software issues using the Bug Toolkit at [http://tools.cisco.com/Support/BugToolKit/.](http://tools.cisco.com/Support/BugToolKit/) If you still require assistance, open a case with the Technical Assistance Center via the Internet at

<http://tools.cisco.com/ServiceRequestTool/create/launch.do>, or contact your Cisco technical support representative and provide the representative with the information you have gathered.

**Error Message** %APF-3-INVALID\_DOT11\_ENCRPT\_MODE: Invalid 802.11 encryption mode ([dec]) provided for WLAN [chars]

**Explanation** Invalid 802.11 encryption mode is provided for WLAN.

**Recommended Action** Copy the message exactly as it appears on the console or in the system log. Research and attempt to resolve the issue using the tools and utilities provided at <http://www.cisco.com/cisco/web/support/index.html>. With some messages, these tools and utilities will supply clarifying information. Search for resolved software issues using the Bug Toolkit at [http://tools.cisco.com/Support/BugToolKit/.](http://tools.cisco.com/Support/BugToolKit/) If you still require assistance, open a case with the Technical Assistance Center via the Internet at

<http://tools.cisco.com/ServiceRequestTool/create/launch.do>, or contact your Cisco technical support representative and provide the representative with the information you have gathered.

**Error Message** %APF-1-INVALID\_ENC\_POL\_SET: Invalid encryption policy set for [chars].

**Explanation** Invalid encryption policy is set.

**Recommended Action** Copy the message exactly as it appears on the console or in the system log. Research and attempt to resolve the issue using the tools and utilities provided at <http://www.cisco.com/cisco/web/support/index.html>. With some messages, these tools and utilities will supply clarifying information. Search for resolved software issues using the Bug Toolkit at [http://tools.cisco.com/Support/BugToolKit/.](http://tools.cisco.com/Support/BugToolKit/) If you still require assistance, open a case with the

 $\mathbf I$ 

```
Error Message %APF-3-INVALID_ENCRYPT_POLICY: Invalid Encryption Policy ([dec]) set 
for [chars] WLAN.
```
**Explanation** Invalid Encryption Policy is set for WLAN.

**Recommended Action** Copy the message exactly as it appears on the console or in the system log. Research and attempt to resolve the issue using the tools and utilities provided at <http://www.cisco.com/cisco/web/support/index.html>. With some messages, these tools and utilities will supply clarifying information. Search for resolved software issues using the Bug Toolkit at [http://tools.cisco.com/Support/BugToolKit/.](http://tools.cisco.com/Support/BugToolKit/) If you still require assistance, open a case with the Technical Assistance Center via the Internet at

[http://tools.cisco.com/ServiceRequestTool/create/launch.do,](http://tools.cisco.com/ServiceRequestTool/create/launch.do) or contact your Cisco technical support representative and provide the representative with the information you have gathered.

**Error Message** %APF-0-INVALID\_FRAME\_LEN: Frame length out of bounds: [dec].

**Explanation** Frame length is out of bounds.

**Recommended Action** Copy the message exactly as it appears on the console or in the system log. Research and attempt to resolve the issue using the tools and utilities provided at <http://www.cisco.com/cisco/web/support/index.html>. With some messages, these tools and utilities will supply clarifying information. Search for resolved software issues using the Bug Toolkit at [http://tools.cisco.com/Support/BugToolKit/.](http://tools.cisco.com/Support/BugToolKit/) If you still require assistance, open a case with the Technical Assistance Center via the Internet at

[http://tools.cisco.com/ServiceRequestTool/create/launch.do,](http://tools.cisco.com/ServiceRequestTool/create/launch.do) or contact your Cisco technical support representative and provide the representative with the information you have gathered.

**Error Message** %APF-4-INVALID\_INFO\_ELEMENT\_LEN: Invalid SSID Information Element length in probe request from [chars].

**Explanation** Invalid SSID Information Element length in probe request.

**Recommended Action** Copy the message exactly as it appears on the console or in the system log. Research and attempt to resolve the issue using the tools and utilities provided at <http://www.cisco.com/cisco/web/support/index.html>. With some messages, these tools and utilities will supply clarifying information. Search for resolved software issues using the Bug Toolkit at [http://tools.cisco.com/Support/BugToolKit/.](http://tools.cisco.com/Support/BugToolKit/) If you still require assistance, open a case with the Technical Assistance Center via the Internet at

**Error Message** APF-0-INVALID\_IP: AP IP address is not valid. Discarding packet to AP.

**Explanation** The packet is discarded because the IP address of access point is invalid or zero.

**Recommended Action** Copy the message exactly as it appears on the console or in the system log. Research and attempt to resolve the issue using the tools and utilities provided at <http://www.cisco.com/cisco/web/support/index.html>. With some messages, these tools and utilities will supply clarifying information. Search for resolved software issues using the Bug Toolkit at [http://tools.cisco.com/Support/BugToolKit/.](http://tools.cisco.com/Support/BugToolKit/) If you still require assistance, open a case with the Technical Assistance Center via the Internet at

<http://tools.cisco.com/ServiceRequestTool/create/launch.do>, or contact your Cisco technical support representative and provide the representative with the information you have gathered.

**Error Message** %APF-3-INVALID\_MAC\_FILTER\_DMTR\_SETTING: Invalid MAC filter delimiter setting for mobile [hex]:[hex]:[hex]:[hex]:[hex]:[hex]

**Explanation** Invalid MAC filter delimiter is set for mobile.

**Recommended Action** Copy the message exactly as it appears on the console or in the system log. Research and attempt to resolve the issue using the tools and utilities provided at <http://www.cisco.com/cisco/web/support/index.html>. With some messages, these tools and utilities will supply clarifying information. Search for resolved software issues using the Bug Toolkit at [http://tools.cisco.com/Support/BugToolKit/.](http://tools.cisco.com/Support/BugToolKit/) If you still require assistance, open a case with the Technical Assistance Center via the Internet at

<http://tools.cisco.com/ServiceRequestTool/create/launch.do>, or contact your Cisco technical support representative and provide the representative with the information you have gathered.

**Error Message** %APF-1-INVALID\_MOB\_STATION\_STATE: Invalid mobile station state unable to expire [hex]:[hex]:[hex]:[hex]:[hex]:[hex]

**Explanation** Invalid mobile station state - unable to expire.

**Recommended Action** Copy the message exactly as it appears on the console or in the system log. Research and attempt to resolve the issue using the tools and utilities provided at <http://www.cisco.com/cisco/web/support/index.html>. With some messages, these tools and utilities will supply clarifying information. Search for resolved software issues using the Bug Toolkit at [http://tools.cisco.com/Support/BugToolKit/.](http://tools.cisco.com/Support/BugToolKit/) If you still require assistance, open a case with the Technical Assistance Center via the Internet at

<http://tools.cisco.com/ServiceRequestTool/create/launch.do>, or contact your Cisco technical support representative and provide the representative with the information you have gathered.

**Error Message** %APF-3-INVALID\_MTU: Invalid MTU ([int]) Discarding packet to AP [dec].[dec]:[dec].[dec] ([dec])

**Explanation** Could not send packet to AP because the specified MTU is out of allowed range.

```
Error Message %APF-4-INVALID_RADIO_CONFIG: Invalid configuration found for [chars] 
radio. [chars].
```
**Explanation** Invalid configuration found for a radio.

**Recommended Action** Copy the message exactly as it appears on the console or in the system log. Research and attempt to resolve the issue using the tools and utilities provided at <http://www.cisco.com/cisco/web/support/index.html>. With some messages, these tools and utilities will supply clarifying information. Search for resolved software issues using the Bug Toolkit at [http://tools.cisco.com/Support/BugToolKit/.](http://tools.cisco.com/Support/BugToolKit/) If you still require assistance, open a case with the Technical Assistance Center via the Internet at

[http://tools.cisco.com/ServiceRequestTool/create/launch.do,](http://tools.cisco.com/ServiceRequestTool/create/launch.do) or contact your Cisco technical support representative and provide the representative with the information you have gathered.

**Error Message** %APF-3-INVALID\_RADIO\_TYPE: Invalid radio type [dec] received.

**Explanation** Invalid radio type is received.

**Recommended Action** Copy the message exactly as it appears on the console or in the system log. Research and attempt to resolve the issue using the tools and utilities provided at <http://www.cisco.com/cisco/web/support/index.html>. With some messages, these tools and utilities will supply clarifying information. Search for resolved software issues using the Bug Toolkit at [http://tools.cisco.com/Support/BugToolKit/.](http://tools.cisco.com/Support/BugToolKit/) If you still require assistance, open a case with the Technical Assistance Center via the Internet at

[http://tools.cisco.com/ServiceRequestTool/create/launch.do,](http://tools.cisco.com/ServiceRequestTool/create/launch.do) or contact your Cisco technical support representative and provide the representative with the information you have gathered.

**Error Message** %APF-6-INVALID\_RSN\_IE\_CAPABILITY: Received an invalid RSN IE capability. [chars].

**Explanation** Received an invalid RSN IE capability.

**Recommended Action** No action is required.

**Error Message** %APF-3-INVALID\_SEC\_BIT: Invalid security bit [hex] provided for WLAN [chars]

**Explanation** Invalid security bit is provided for WLAN.

**Recommended Action** Copy the message exactly as it appears on the console or in the system log. Research and attempt to resolve the issue using the tools and utilities provided at <http://www.cisco.com/cisco/web/support/index.html>. With some messages, these tools and utilities will supply clarifying information. Search for resolved software issues using the Bug Toolkit at [http://tools.cisco.com/Support/BugToolKit/.](http://tools.cisco.com/Support/BugToolKit/) If you still require assistance, open a case with the Technical Assistance Center via the Internet at

**Error Message** %APF-3-INVALID\_SEC\_COMBINATION: Cannot configure export anchor when IPv6 is enabled.

**Explanation** IPv6 and Export Anchors cannot be enabled on a WLAN simultaneously.

**Recommended Action** Please disable IPv6 if export anchors need to be added to the WLAN configuration.

**Error Message** %APF-3-INVALID\_SEC\_POL: Invalid Security Policy [hex] ([chars])

**Explanation** Invalid Security Policy.

**Recommended Action** Copy the message exactly as it appears on the console or in the system log. Research and attempt to resolve the issue using the tools and utilities provided at <http://www.cisco.com/cisco/web/support/index.html>. With some messages, these tools and utilities will supply clarifying information. Search for resolved software issues using the Bug Toolkit at [http://tools.cisco.com/Support/BugToolKit/.](http://tools.cisco.com/Support/BugToolKit/) If you still require assistance, open a case with the Technical Assistance Center via the Internet at

<http://tools.cisco.com/ServiceRequestTool/create/launch.do>, or contact your Cisco technical support representative and provide the representative with the information you have gathered.

**Error Message** %APF-4-INVALID\_STAAPL\_IE: Received invalid STA APL IE from STA [hex]:[hex]:[hex]:[hex]:[hex]:[hex]

**Explanation** Received invalid STA APL IE from a STA.

**Recommended Action** Copy the message exactly as it appears on the console or in the system log. Research and attempt to resolve the issue using the tools and utilities provided at <http://www.cisco.com/cisco/web/support/index.html>. With some messages, these tools and utilities will supply clarifying information. Search for resolved software issues using the Bug Toolkit at [http://tools.cisco.com/Support/BugToolKit/.](http://tools.cisco.com/Support/BugToolKit/) If you still require assistance, open a case with the Technical Assistance Center via the Internet at

<http://tools.cisco.com/ServiceRequestTool/create/launch.do>, or contact your Cisco technical support representative and provide the representative with the information you have gathered.

**Error Message** %APF-1-INVALID\_STATUS\_CODE: Invalid status code in authenticate message.

**Explanation** Invalid status code in authenticate message.

**Recommended Action** Copy the message exactly as it appears on the console or in the system log. Research and attempt to resolve the issue using the tools and utilities provided at <http://www.cisco.com/cisco/web/support/index.html>. With some messages, these tools and utilities will supply clarifying information. Search for resolved software issues using the Bug Toolkit at [http://tools.cisco.com/Support/BugToolKit/.](http://tools.cisco.com/Support/BugToolKit/) If you still require assistance, open a case with the Technical Assistance Center via the Internet at

**Error Message** APF-0-LIST\_MAX\_IDX\_ERR: Unable to delete client entry, index (%d) is greater than maximum allowed.

**Explanation** The system is unable to delete an entry in the client table due to an internal error.

**Recommended Action** Copy the message exactly as it appears on the console or in the system log. Research and attempt to resolve the issue using the tools and utilities provided at <http://www.cisco.com/cisco/web/support/index.html>. With some messages, these tools and utilities will supply clarifying information. Search for resolved software issues using the Bug Toolkit at [http://tools.cisco.com/Support/BugToolKit/.](http://tools.cisco.com/Support/BugToolKit/) If you still require assistance, open a case with the Technical Assistance Center via the Internet at

[http://tools.cisco.com/ServiceRequestTool/create/launch.do,](http://tools.cisco.com/ServiceRequestTool/create/launch.do) or contact your Cisco technical support representative and provide the representative with the information you have gathered.

**Error Message** %APF-3-LOCALHANDOFF: [chars]

**Explanation** Internal system error

**Recommended Action** Copy the message exactly as it appears on the console or in the system log. Research and attempt to resolve the issue using the tools and utilities provided at <http://www.cisco.com/cisco/web/support/index.html>. With some messages, these tools and utilities will supply clarifying information. Search for resolved software issues using the Bug Toolkit at [http://tools.cisco.com/Support/BugToolKit/.](http://tools.cisco.com/Support/BugToolKit/) If you still require assistance, open a case with the Technical Assistance Center via the Internet at

[http://tools.cisco.com/ServiceRequestTool/create/launch.do,](http://tools.cisco.com/ServiceRequestTool/create/launch.do) or contact your Cisco technical support representative and provide the representative with the information you have gathered.

**Error Message** %APF-3-MAKE\_CHANGE\_DOT11A\_FAILED: Attempting to make changes to 802.11A while active.

**Explanation** Attempting to make changes to 802.11A while active.

**Recommended Action** Copy the message exactly as it appears on the console or in the system log. Research and attempt to resolve the issue using the tools and utilities provided at <http://www.cisco.com/cisco/web/support/index.html>. With some messages, these tools and utilities will supply clarifying information. Search for resolved software issues using the Bug Toolkit at [http://tools.cisco.com/Support/BugToolKit/.](http://tools.cisco.com/Support/BugToolKit/) If you still require assistance, open a case with the Technical Assistance Center via the Internet at

[http://tools.cisco.com/ServiceRequestTool/create/launch.do,](http://tools.cisco.com/ServiceRequestTool/create/launch.do) or contact your Cisco technical support representative and provide the representative with the information you have gathered.

**Error Message** %APF-3-MAKE\_CHANGE\_DOT11B\_FAILED: Attempting to make changes to 802.11B while active.

**Explanation** Attempting to make changes to 802.11B while active.

Technical Assistance Center via the Internet at

<http://tools.cisco.com/ServiceRequestTool/create/launch.do>, or contact your Cisco technical support representative and provide the representative with the information you have gathered.

**Error Message** %APF-6-MIGRATE\_CONFIG: Migrating [chars] Config from Version [dec] to Version [dec]

**Explanation** Migrating Config from Version to Version.

**Recommended Action** No action is required.

**Error Message** %APF-1-MM\_ANCHOR\_DENIED: Anchor denied for mobile: [hex]:[hex]:[hex]:[hex]:[hex]:[hex].

**Explanation** Anchor denied for a mobile.

**Recommended Action** Copy the message exactly as it appears on the console or in the system log. Research and attempt to resolve the issue using the tools and utilities provided at <http://www.cisco.com/cisco/web/support/index.html>. With some messages, these tools and utilities will supply clarifying information. Search for resolved software issues using the Bug Toolkit at [http://tools.cisco.com/Support/BugToolKit/.](http://tools.cisco.com/Support/BugToolKit/) If you still require assistance, open a case with the Technical Assistance Center via the Internet at <http://tools.cisco.com/ServiceRequestTool/create/launch.do>, or contact your Cisco technical

support representative and provide the representative with the information you have gathered.

**Error Message** %APF-1-MOBILE\_ADD\_FAILED: Unable to add mobile [hex]:[hex]:[hex]:[hex]:[hex]:[hex] to PEM module.

**Explanation** Policy Enforcement module rejected the request to add the mobile station.

**Recommended Action** Copy the message exactly as it appears on the console or in the system log. Research and attempt to resolve the issue using the tools and utilities provided at <http://www.cisco.com/cisco/web/support/index.html>. With some messages, these tools and utilities will supply clarifying information. Search for resolved software issues using the Bug Toolkit at [http://tools.cisco.com/Support/BugToolKit/.](http://tools.cisco.com/Support/BugToolKit/) If you still require assistance, open a case with the Technical Assistance Center via the Internet at

<http://tools.cisco.com/ServiceRequestTool/create/launch.do>, or contact your Cisco technical support representative and provide the representative with the information you have gathered.

**Error Message** %APF-3-MOBILE\_ANNOUNCE\_CLSN: Announce collision for mobile[hex]:[hex]:[hex]:[hex]:[hex]:[hex], deleting.

**Explanation** Announced collision and delete the mobile.

**Error Message** %APF-6-MOBILE\_CONF\_ON\_CTRL: Mobile [hex]:[hex]:[hex]:[hex]:[hex]:[hex] is not doing CKIP KP,which is configured on controller.

**Explanation** Mobile is not doing CKIP KP, which is configured on controller

**Recommended Action** No action is required.

**Error Message** %APF-6-MOBILE\_DOING\_CCKM: Mobile [hex]:[hex]:[hex]:[hex]:[hex]:[hex] is doing CCKM.

**Explanation** Mobile is doing CCKM.

**Recommended Action** No action is required.

**Error Message** %APF-6-MOBILE\_DOING\_CKIP: Mobile [hex]:[hex]:[hex]:[hex]:[hex]:[hex] is doing CKIPMMH-MIC, which is not configured on controller.

**Explanation** Mobile is doing CKIP MMH-MIC, which is not configured on controller

**Recommended Action** No action is required.

**Error Message** %APF-1-MOBILE\_ENTRY\_CREATE\_FAILED: Could not create Mobile Station Entry. [chars]. Mobile:[hex]:[hex]:[hex]:[hex]:[hex]:[hex], Type: [chars]. Mobile rejected.

**Explanation** Could not create Mobile Station Entry.

**Recommended Action** Copy the message exactly as it appears on the console or in the system log. Research and attempt to resolve the issue using the tools and utilities provided at <http://www.cisco.com/cisco/web/support/index.html>. With some messages, these tools and utilities will supply clarifying information. Search for resolved software issues using the Bug Toolkit at [http://tools.cisco.com/Support/BugToolKit/.](http://tools.cisco.com/Support/BugToolKit/) If you still require assistance, open a case with the Technical Assistance Center via the Internet at

[http://tools.cisco.com/ServiceRequestTool/create/launch.do,](http://tools.cisco.com/ServiceRequestTool/create/launch.do) or contact your Cisco technical support representative and provide the representative with the information you have gathered.

**Error Message** %APF-1-MOBILE\_ENTRY\_NAC\_STATE\_SET\_FAILED: Could not set NAC state for Mobile Station Entry. [chars]. Mobile:[hex]:[hex]:[hex]:[hex]:[hex]:[hex].

**Explanation** Could not set NAC state for mobile.

**Recommended Action** Copy the message exactly as it appears on the console or in the system log. Research and attempt to resolve the issue using the tools and utilities provided at <http://www.cisco.com/cisco/web/support/index.html>. With some messages, these tools and utilities will supply clarifying information. Search for resolved software issues using the Bug Toolkit at

[http://tools.cisco.com/Support/BugToolKit/.](http://tools.cisco.com/Support/BugToolKit/) If you still require assistance, open a case with the Technical Assistance Center via the Internet at

<http://tools.cisco.com/ServiceRequestTool/create/launch.do>, or contact your Cisco technical support representative and provide the representative with the information you have gathered.

**Error Message** %APF-6-MOBILE\_EXCLUDED: Excluded the mobile [hex]:[hex]:[hex]:[hex]:[hex]:[hex].

**Explanation** Set the station on the exclusion list.

**Recommended Action** No action is required.

**Error Message** %APF-1-MOBILE\_LOCATION\_UPDATE\_FAILED: Could not update the mobile station location. [chars].AP:[chars]. Port:[dec]. Config:[dec].

**Explanation** Could not update the mobile station location.

**Recommended Action** Copy the message exactly as it appears on the console or in the system log. Research and attempt to resolve the issue using the tools and utilities provided at <http://www.cisco.com/cisco/web/support/index.html>. With some messages, these tools and utilities will supply clarifying information. Search for resolved software issues using the Bug Toolkit at [http://tools.cisco.com/Support/BugToolKit/.](http://tools.cisco.com/Support/BugToolKit/) If you still require assistance, open a case with the Technical Assistance Center via the Internet at <http://tools.cisco.com/ServiceRequestTool/create/launch.do>, or contact your Cisco technical support representative and provide the representative with the information you have gathered.

**Error Message** %APF-1-MOBILE\_NOT\_AUTH: Mobile Station has not authenticated.

**Explanation** Mobile Station has not authenticated.

**Recommended Action** Copy the message exactly as it appears on the console or in the system log. Research and attempt to resolve the issue using the tools and utilities provided at <http://www.cisco.com/cisco/web/support/index.html>. With some messages, these tools and utilities will supply clarifying information. Search for resolved software issues using the Bug Toolkit at [http://tools.cisco.com/Support/BugToolKit/.](http://tools.cisco.com/Support/BugToolKit/) If you still require assistance, open a case with the Technical Assistance Center via the Internet at

<http://tools.cisco.com/ServiceRequestTool/create/launch.do>, or contact your Cisco technical support representative and provide the representative with the information you have gathered.

**Error Message** %APF-6-MOBILE\_NOT\_CONF\_ON\_CTRL: Mobile [hex]:[hex]:[hex]:[hex]:[hex]:[hex] is doing CKIP KP,which is not configured on controller.

**Explanation** Mobile is doing CKIP KP, which is not configured on controller.

**Recommended Action** No action is required.

**Error Message** %APF-3-MOBILE\_NOT\_DOING\_CCKM: Mobile entry in cache is not doing CCKM [hex]:[hex]:[hex]:[hex]:[hex]:[hex]

**Explanation** Mobile entry in cache is not doing CCKM.

**Recommended Action** Copy the message exactly as it appears on the console or in the system log. Research and attempt to resolve the issue using the tools and utilities provided at <http://www.cisco.com/cisco/web/support/index.html>. With some messages, these tools and utilities will supply clarifying information. Search for resolved software issues using the Bug Toolkit at [http://tools.cisco.com/Support/BugToolKit/.](http://tools.cisco.com/Support/BugToolKit/) If you still require assistance, open a case with the Technical Assistance Center via the Internet at

[http://tools.cisco.com/ServiceRequestTool/create/launch.do,](http://tools.cisco.com/ServiceRequestTool/create/launch.do) or contact your Cisco technical support representative and provide the representative with the information you have gathered.

**Error Message** %APF-6-MOBILE\_NOT\_DOING\_CKIP: mobile [hex]:[hex]:[hex]:[hex]:[hex]:[hex] is not doing CKIPMMH-MIC, which is configured on controller.

**Explanation** mobile is not doing CKIP MMH-MIC, which is configured on controller.

**Recommended Action** No action is required.

**Error Message** %APF-6-MOBILE\_NOT\_EXCLUDED: Could not exclude the mobile [hex]:[hex]:[hex]:[hex]:[hex]:[hex].

**Explanation** Could not exclude a particular mobile. Either mobile is already in exclusion-list or excluding may be disabled for this specific mobile. Alternatively, the exclusion reason may be disabled.

**Recommended Action** No action is required.

**Error Message** %APF-4-MOBILESTATION\_NOT\_FOUND: Could not find the mobile [hex]:[hex]:[hex]:[hex]:[hex]:[hex] in internal database

**Explanation** Could not find a particular mobile station in internal database

**Recommended Action** No action is required.

**Error Message** %APF-1-MOVED\_ADHOC\_CLIENT\_TO\_AUTOCONTAIN: Moved adHoc client [chars] to auto-contained state.

**Explanation** Moved adHoc client to auto-contained state.

**Recommended Action** Copy the message exactly as it appears on the console or in the system log. Research and attempt to resolve the issue using the tools and utilities provided at <http://www.cisco.com/cisco/web/support/index.html>. With some messages, these tools and utilities will supply clarifying information. Search for resolved software issues using the Bug Toolkit at [http://tools.cisco.com/Support/BugToolKit/.](http://tools.cisco.com/Support/BugToolKit/) If you still require assistance, open a case with the Technical Assistance Center via the Internet at

**Error Message** %APF-1-MOVED\_AP\_TO\_AUTOCONTAIN: Moved AP [chars] to auto-contained state.

**Explanation** Moved AP to auto-contained state.

**Recommended Action** Copy the message exactly as it appears on the console or in the system log. Research and attempt to resolve the issue using the tools and utilities provided at <http://www.cisco.com/cisco/web/support/index.html>. With some messages, these tools and utilities will supply clarifying information. Search for resolved software issues using the Bug Toolkit at [http://tools.cisco.com/Support/BugToolKit/.](http://tools.cisco.com/Support/BugToolKit/) If you still require assistance, open a case with the Technical Assistance Center via the Internet at

<http://tools.cisco.com/ServiceRequestTool/create/launch.do>, or contact your Cisco technical support representative and provide the representative with the information you have gathered.

**Error Message** APF-0-MSCB\_DB\_IDX\_INVALID: Client internal database is corrupted. %d index is invalid.

**Explanation** The client internal database has become corrupted.

**Recommended Action** Copy the message exactly as it appears on the console or in the system log. Research and attempt to resolve the issue using the tools and utilities provided at <http://www.cisco.com/cisco/web/support/index.html>. With some messages, these tools and utilities will supply clarifying information. Search for resolved software issues using the Bug Toolkit at [http://tools.cisco.com/Support/BugToolKit/.](http://tools.cisco.com/Support/BugToolKit/) If you still require assistance, open a case with the Technical Assistance Center via the Internet at

<http://tools.cisco.com/ServiceRequestTool/create/launch.do>, or contact your Cisco technical support representative and provide the representative with the information you have gathered.

**Error Message** %APF-3-MSCB\_DEL\_FAILED: Unable to delete the MSCB entry ([hex]:[hex]:[hex]:[hex]:[hex]:[hex]) from [chars] list.

**Explanation** Unable to delete the MSCB entry from list.

**Recommended Action** Copy the message exactly as it appears on the console or in the system log. Research and attempt to resolve the issue using the tools and utilities provided at <http://www.cisco.com/cisco/web/support/index.html>. With some messages, these tools and utilities will supply clarifying information. Search for resolved software issues using the Bug Toolkit at [http://tools.cisco.com/Support/BugToolKit/.](http://tools.cisco.com/Support/BugToolKit/) If you still require assistance, open a case with the Technical Assistance Center via the Internet at

<http://tools.cisco.com/ServiceRequestTool/create/launch.do>, or contact your Cisco technical support representative and provide the representative with the information you have gathered.

**Error Message** %APF-3-MSGFAC: State change received for an unsupported radio type.

**Explanation** State change received for an unsupported radio type.

**Error Message** %APF-3-NAME\_PTR\_MISSING: Missing ACL name pointer.

**Explanation** Missing ACL name pointer.

**Recommended Action** Copy the message exactly as it appears on the console or in the system log. Research and attempt to resolve the issue using the tools and utilities provided at <http://www.cisco.com/cisco/web/support/index.html>. With some messages, these tools and utilities will supply clarifying information. Search for resolved software issues using the Bug Toolkit at [http://tools.cisco.com/Support/BugToolKit/.](http://tools.cisco.com/Support/BugToolKit/) If you still require assistance, open a case with the Technical Assistance Center via the Internet at

[http://tools.cisco.com/ServiceRequestTool/create/launch.do,](http://tools.cisco.com/ServiceRequestTool/create/launch.do) or contact your Cisco technical support representative and provide the representative with the information you have gathered.

**Error Message** %APF-6-NO\_CONFIG\_CHANGES: Not saving '[chars]' - no config changes.

**Explanation** Not saving - no config changes.

**Recommended Action** No action is required.

**Error Message** %APF-1-NOT\_ADV\_SSID\_ON\_AP: Not advertising SSID [chars] on AP [hex]: [hex]: [hex]: [hex]: [hex]: [hex] due to [chars].

**Explanation** Not advertising SSID on AP.

**Recommended Action** Copy the message exactly as it appears on the console or in the system log. Research and attempt to resolve the issue using the tools and utilities provided at <http://www.cisco.com/cisco/web/support/index.html>. With some messages, these tools and utilities will supply clarifying information. Search for resolved software issues using the Bug Toolkit at [http://tools.cisco.com/Support/BugToolKit/.](http://tools.cisco.com/Support/BugToolKit/) If you still require assistance, open a case with the Technical Assistance Center via the Internet at

[http://tools.cisco.com/ServiceRequestTool/create/launch.do,](http://tools.cisco.com/ServiceRequestTool/create/launch.do) or contact your Cisco technical support representative and provide the representative with the information you have gathered.

**Error Message** %APF-4-NOT\_ADV\_SSID\_ON\_\_AP: Not advertising SSID [chars] on AP [hex]:[hex]:[hex]:[hex]:[hex]:[hex] due to [chars].

**Explanation** Not advertising SSID on AP.

**Recommended Action** Copy the message exactly as it appears on the console or in the system log. Research and attempt to resolve the issue using the tools and utilities provided at <http://www.cisco.com/cisco/web/support/index.html>. With some messages, these tools and utilities will supply clarifying information. Search for resolved software issues using the Bug Toolkit at [http://tools.cisco.com/Support/BugToolKit/.](http://tools.cisco.com/Support/BugToolKit/) If you still require assistance, open a case with the Technical Assistance Center via the Internet at

**Error Message** %APF-1-NOT\_ADV\_SSID\_ON\_REAP\_AP: Not advertising SSID [chars] on REAP AP [hex]:[hex]:[hex]:[hex]:[hex]:[hex] due to [chars].

**Explanation** Not advertising SSID on REAP AP.

**Recommended Action** Copy the message exactly as it appears on the console or in the system log. Research and attempt to resolve the issue using the tools and utilities provided at <http://www.cisco.com/cisco/web/support/index.html>. With some messages, these tools and utilities will supply clarifying information. Search for resolved software issues using the Bug Toolkit at [http://tools.cisco.com/Support/BugToolKit/.](http://tools.cisco.com/Support/BugToolKit/) If you still require assistance, open a case with the Technical Assistance Center via the Internet at

<http://tools.cisco.com/ServiceRequestTool/create/launch.do>, or contact your Cisco technical support representative and provide the representative with the information you have gathered.

**Error Message** %APF-0-NOTIFICATION\_TIMER\_NOT\_CREATED: [chars] Could not create Apf-Locp Notification timer...

**Explanation** Could not create APF-LOCP Notification timer.

**Recommended Action** Copy the message exactly as it appears on the console or in the system log. Research and attempt to resolve the issue using the tools and utilities provided at <http://www.cisco.com/cisco/web/support/index.html>. With some messages, these tools and utilities will supply clarifying information. Search for resolved software issues using the Bug Toolkit at [http://tools.cisco.com/Support/BugToolKit/.](http://tools.cisco.com/Support/BugToolKit/) If you still require assistance, open a case with the Technical Assistance Center via the Internet at

<http://tools.cisco.com/ServiceRequestTool/create/launch.do>, or contact your Cisco technical support representative and provide the representative with the information you have gathered.

**Error Message** %APF-4-NOTIFMSG\_PROC\_FAILED: Failed to process a notification message (MsgLen=[int],Tag=[int],TagLen=[int]). [chars].

**Explanation** Failed to process a notification message.

**Recommended Action** Copy the message exactly as it appears on the console or in the system log. Research and attempt to resolve the issue using the tools and utilities provided at <http://www.cisco.com/cisco/web/support/index.html>. With some messages, these tools and utilities will supply clarifying information. Search for resolved software issues using the Bug Toolkit at [http://tools.cisco.com/Support/BugToolKit/.](http://tools.cisco.com/Support/BugToolKit/) If you still require assistance, open a case with the Technical Assistance Center via the Internet at

<http://tools.cisco.com/ServiceRequestTool/create/launch.do>, or contact your Cisco technical support representative and provide the representative with the information you have gathered.

**Error Message** %APF-6-NULL\_DATA\_IN\_ADDTS\_REQ: NULL data in ADD TS Request from STA [hex]:[hex]:[hex]:[hex]:[hex]:[hex] -- dataLen [int]

**Explanation** NULL data in ADD TS is Request from STA.

**Recommended Action** No action is required.

**Error Message** %APF-4-OLD\_ACE\_RCL\_IE\_PRESENT: Old ACE RCL IE is present in mscb for station [hex]:[hex]:[hex]:[hex]:[hex]:[hex]

**Explanation** Old ACE RCL IE is present in mscb for a station.

**Recommended Action** Copy the message exactly as it appears on the console or in the system log. Research and attempt to resolve the issue using the tools and utilities provided at <http://www.cisco.com/cisco/web/support/index.html>. With some messages, these tools and utilities will supply clarifying information. Search for resolved software issues using the Bug Toolkit at [http://tools.cisco.com/Support/BugToolKit/.](http://tools.cisco.com/Support/BugToolKit/) If you still require assistance, open a case with the Technical Assistance Center via the Internet at

[http://tools.cisco.com/ServiceRequestTool/create/launch.do,](http://tools.cisco.com/ServiceRequestTool/create/launch.do) or contact your Cisco technical support representative and provide the representative with the information you have gathered.

**Error Message** %APF-4-PARSE\_BSN\_PKT\_FAILED: Could not parse Bsn Packet. Reason:[chars].

**Explanation** Could not parse Bsn Packet.

**Recommended Action** Copy the message exactly as it appears on the console or in the system log. Research and attempt to resolve the issue using the tools and utilities provided at <http://www.cisco.com/cisco/web/support/index.html>. With some messages, these tools and utilities will supply clarifying information. Search for resolved software issues using the Bug Toolkit at [http://tools.cisco.com/Support/BugToolKit/.](http://tools.cisco.com/Support/BugToolKit/) If you still require assistance, open a case with the Technical Assistance Center via the Internet at

[http://tools.cisco.com/ServiceRequestTool/create/launch.do,](http://tools.cisco.com/ServiceRequestTool/create/launch.do) or contact your Cisco technical support representative and provide the representative with the information you have gathered.

**Error Message** %APF-4-PARSE\_ETH0VIP\_PKT\_FAILED: Could not parse Eth0vIP Packet. Reason:[chars].

**Explanation** Could not parse Eth0vIP Packet.

**Recommended Action** Copy the message exactly as it appears on the console or in the system log. Research and attempt to resolve the issue using the tools and utilities provided at <http://www.cisco.com/cisco/web/support/index.html>. With some messages, these tools and utilities will supply clarifying information. Search for resolved software issues using the Bug Toolkit at [http://tools.cisco.com/Support/BugToolKit/.](http://tools.cisco.com/Support/BugToolKit/) If you still require assistance, open a case with the Technical Assistance Center via the Internet at

[http://tools.cisco.com/ServiceRequestTool/create/launch.do,](http://tools.cisco.com/ServiceRequestTool/create/launch.do) or contact your Cisco technical support representative and provide the representative with the information you have gathered.

**Error Message** %APF-4-PARSE\_NPU\_PKT\_FAILED: Could not parse NPU Packet. Reason:[chars].

**Explanation** Could not parse NPU Packet.

```
Error Message %APF-3-PDU_ENCAP_FAILED: Failed to encapsulate a PDU for transmission 
to station[hex]:[hex]:[hex]:[hex]:[hex]:[hex]. [chars].
```
**Explanation** Failed to encapsulate a PDU for transmission to station.

**Recommended Action** Copy the message exactly as it appears on the console or in the system log. Research and attempt to resolve the issue using the tools and utilities provided at <http://www.cisco.com/cisco/web/support/index.html>. With some messages, these tools and utilities will supply clarifying information. Search for resolved software issues using the Bug Toolkit at [http://tools.cisco.com/Support/BugToolKit/.](http://tools.cisco.com/Support/BugToolKit/) If you still require assistance, open a case with the Technical Assistance Center via the Internet at

<http://tools.cisco.com/ServiceRequestTool/create/launch.do>, or contact your Cisco technical support representative and provide the representative with the information you have gathered.

**Error Message** %APF-4-PKT\_LEN\_MORE\_THAN\_MAXDOT11MTU: Packet length [dec] greater than max 802.11 MTU

**Explanation** Packet length is greater than max 802.11 MTU.

**Recommended Action** Copy the message exactly as it appears on the console or in the system log. Research and attempt to resolve the issue using the tools and utilities provided at <http://www.cisco.com/cisco/web/support/index.html>. With some messages, these tools and utilities will supply clarifying information. Search for resolved software issues using the Bug Toolkit at [http://tools.cisco.com/Support/BugToolKit/.](http://tools.cisco.com/Support/BugToolKit/) If you still require assistance, open a case with the Technical Assistance Center via the Internet at <http://tools.cisco.com/ServiceRequestTool/create/launch.do>, or contact your Cisco technical support representative and provide the representative with the information you have gathered.

**Error Message** APF-0-PROBEREQ\_PARSE\_FAILED: Error parsing Probe Request from STA%02x:%02x:%02x:%02x:%02x:%02x -- %s=%u,dataLen %u. %s.

**Explanation** The STA has sent an error parsing probe request.

**Recommended Action** None.

**Error Message** %APF-4-PROC\_ACTION\_FAILED: Could not process 802.11 Action. [chars]. Mobile:[chars].

**Explanation** Could not process 802.11 Action.

```
Error Message %APF-4-PROC_ASS_RADIUS_RES_FAILED: Could not Process Association after 
RADIUS response.[chars].
```
**Explanation** Could not Process Association after RADIUS response.

**Recommended Action** Copy the message exactly as it appears on the console or in the system log. Research and attempt to resolve the issue using the tools and utilities provided at <http://www.cisco.com/cisco/web/support/index.html>. With some messages, these tools and utilities will supply clarifying information. Search for resolved software issues using the Bug Toolkit at [http://tools.cisco.com/Support/BugToolKit/.](http://tools.cisco.com/Support/BugToolKit/) If you still require assistance, open a case with the Technical Assistance Center via the Internet at

[http://tools.cisco.com/ServiceRequestTool/create/launch.do,](http://tools.cisco.com/ServiceRequestTool/create/launch.do) or contact your Cisco technical support representative and provide the representative with the information you have gathered.

**Error Message** %APF-1-PROC\_CLIENT\_ASS\_RES\_FAILED: Could not process client association response. [chars].

**Explanation** The system could not process a client association response.

**Recommended Action** Copy the message exactly as it appears on the console or in the system log. Research and attempt to resolve the issue using the tools and utilities provided at <http://www.cisco.com/cisco/web/support/index.html>. With some messages, these tools and utilities will supply clarifying information. Search for resolved software issues using the Bug Toolkit at [http://tools.cisco.com/Support/BugToolKit/.](http://tools.cisco.com/Support/BugToolKit/) If you still require assistance, open a case with the Technical Assistance Center via the Internet at

[http://tools.cisco.com/ServiceRequestTool/create/launch.do,](http://tools.cisco.com/ServiceRequestTool/create/launch.do) or contact your Cisco technical support representative and provide the representative with the information you have gathered.

**Error Message** APF-4-PROC\_DOT11\_MAC\_MGMT\_DATA\_FAILED: Could not Process 802.11 MAC mgmt Data. [chars]

**Explanation** Could not Process 802.11 MAC mgmt Data.

**Recommended Action** Copy the message exactly as it appears on the console or in the system log. Research and attempt to resolve the issue using the tools and utilities provided at <http://www.cisco.com/cisco/web/support/index.html>. With some messages, these tools and utilities will supply clarifying information. Search for resolved software issues using the Bug Toolkit at [http://tools.cisco.com/Support/BugToolKit/.](http://tools.cisco.com/Support/BugToolKit/) If you still require assistance, open a case with the Technical Assistance Center via the Internet at

**Error Message** %APF-6-PROCESS\_WME\_ADDTS\_REQ\_FAILED: Could not Process the WME ADDTS Command. [chars].STA:[hex]:[hex]:[hex]:[hex]:[hex]:[hex] -- IE Tpye:[int]. IELength:[int].DataLen: [int]

**Explanation** Could not Process the WME ADDTS Command.

**Recommended Action** No action is required.

**Error Message** %APF-1-PROC\_INSTALL\_ORPHAN\_IPADD\_FAILED: Could not install the Orphan Packet IP address. [chars].STA:[hex]:[hex]:[hex]:[hex]:[hex]:[hex]. Orphan PktIP:[int].[int].[int].[int]. Framed IP:[int].[int].[int].[int].

**Explanation** Could not install the Orphan Packet IP address.

**Recommended Action** Copy the message exactly as it appears on the console or in the system log. Research and attempt to resolve the issue using the tools and utilities provided at <http://www.cisco.com/cisco/web/support/index.html>. With some messages, these tools and utilities will supply clarifying information. Search for resolved software issues using the Bug Toolkit at [http://tools.cisco.com/Support/BugToolKit/.](http://tools.cisco.com/Support/BugToolKit/) If you still require assistance, open a case with the Technical Assistance Center via the Internet at <http://tools.cisco.com/ServiceRequestTool/create/launch.do>, or contact your Cisco technical

support representative and provide the representative with the information you have gathered.

**Error Message** %APF-1-PROC\_MM\_RES\_FAILED: Could not process MM response. [chars].Mobile:[hex]:[hex]:[hex]:[hex]:[hex]:[hex].

**Explanation** Could not process MM response.

**Recommended Action** Copy the message exactly as it appears on the console or in the system log. Research and attempt to resolve the issue using the tools and utilities provided at <http://www.cisco.com/cisco/web/support/index.html>. With some messages, these tools and utilities will supply clarifying information. Search for resolved software issues using the Bug Toolkit at [http://tools.cisco.com/Support/BugToolKit/.](http://tools.cisco.com/Support/BugToolKit/) If you still require assistance, open a case with the Technical Assistance Center via the Internet at

<http://tools.cisco.com/ServiceRequestTool/create/launch.do>, or contact your Cisco technical support representative and provide the representative with the information you have gathered.

**Error Message** %APF-4-PROC\_ORPHAN\_MSG\_DS\_FAILED: Could not process frames received for unknown mobile from the DS. [chars].

**Explanation** Could not process frames received for unknown mobile from the DS.

**Recommended Action** Copy the message exactly as it appears on the console or in the system log. Research and attempt to resolve the issue using the tools and utilities provided at <http://www.cisco.com/cisco/web/support/index.html>. With some messages, these tools and utilities will supply clarifying information. Search for resolved software issues using the Bug Toolkit at [http://tools.cisco.com/Support/BugToolKit/.](http://tools.cisco.com/Support/BugToolKit/) If you still require assistance, open a case with the Technical Assistance Center via the Internet at

**Error Message** %APF-4-PROC\_RADIUS\_\_ASS\_RES\_FAILED: Could not process RADIUS association response. [chars].State: [dec] [hex]:[hex]:[hex]:[hex]:[hex]:[hex]

**Explanation** Could not process RADIUS association response.

**Recommended Action** No action is required.

**Error Message** %APF-1-PROC\_RSN\_WARP\_IE\_FAILED: Could not process the RSN and WARP IEs. [chars].MobileStation: [hex]:[hex]:[hex]:[hex]:[hex]:[hex], SSID:[chars].

**Explanation** Could not process the RSN and WARP IEs.

**Recommended Action** Copy the message exactly as it appears on the console or in the system log. Research and attempt to resolve the issue using the tools and utilities provided at <http://www.cisco.com/cisco/web/support/index.html>. With some messages, these tools and utilities will supply clarifying information. Search for resolved software issues using the Bug Toolkit at [http://tools.cisco.com/Support/BugToolKit/.](http://tools.cisco.com/Support/BugToolKit/) If you still require assistance, open a case with the Technical Assistance Center via the Internet at

[http://tools.cisco.com/ServiceRequestTool/create/launch.do,](http://tools.cisco.com/ServiceRequestTool/create/launch.do) or contact your Cisco technical support representative and provide the representative with the information you have gathered.

**Error Message** %APF-6-PSK\_REQ\_REJECT: Rejecting request for PSK on port [dec] from mobile [hex]:[hex]:[hex]:[hex]:[hex]:[hex]

**Explanation** Rejecting request for PSK on a port from a mobile.

**Recommended Action** No action is required.

**Error Message** %APF-3-PUT\_CHANGE\_ON\_QUEUE\_FAILED: Could not put link state changes on the queue. [chars].

**Explanation** Could not put link state changes on the queue.

**Recommended Action** Copy the message exactly as it appears on the console or in the system log. Research and attempt to resolve the issue using the tools and utilities provided at <http://www.cisco.com/cisco/web/support/index.html>. With some messages, these tools and utilities will supply clarifying information. Search for resolved software issues using the Bug Toolkit at [http://tools.cisco.com/Support/BugToolKit/.](http://tools.cisco.com/Support/BugToolKit/) If you still require assistance, open a case with the Technical Assistance Center via the Internet at

[http://tools.cisco.com/ServiceRequestTool/create/launch.do,](http://tools.cisco.com/ServiceRequestTool/create/launch.do) or contact your Cisco technical support representative and provide the representative with the information you have gathered.

**Error Message** %APF-3-PWR\_TRAP\_SEND\_FAILURE: Could not send trap for power change event on AP [hex]:[hex]:[hex]:[hex]:[hex]:[hex]

**Explanation** Internal system error

**Recommended Action** Copy the message exactly as it appears on the console or in the system log. Research and attempt to resolve the issue using the tools and utilities provided at <http://www.cisco.com/cisco/web/support/index.html>. With some messages, these tools and utilities will supply clarifying information. Search for resolved software issues using the Bug Toolkit at
[http://tools.cisco.com/Support/BugToolKit/.](http://tools.cisco.com/Support/BugToolKit/) If you still require assistance, open a case with the Technical Assistance Center via the Internet at

<http://tools.cisco.com/ServiceRequestTool/create/launch.do>, or contact your Cisco technical support representative and provide the representative with the information you have gathered.

**Error Message** %APF-3-QOSLOAD\_DEL\_FAILED: Unable to remove AP [hex]:[hex]:[hex]:[hex]:[hex]:[hex]([dec]) from QOS load.

**Explanation** Unable to remove AP from QOS load.

**Recommended Action** Copy the message exactly as it appears on the console or in the system log. Research and attempt to resolve the issue using the tools and utilities provided at <http://www.cisco.com/cisco/web/support/index.html>. With some messages, these tools and utilities will supply clarifying information. Search for resolved software issues using the Bug Toolkit at [http://tools.cisco.com/Support/BugToolKit/.](http://tools.cisco.com/Support/BugToolKit/) If you still require assistance, open a case with the Technical Assistance Center via the Internet at

<http://tools.cisco.com/ServiceRequestTool/create/launch.do>, or contact your Cisco technical support representative and provide the representative with the information you have gathered.

**Error Message** %APF-1-QUARANTINE\_VLAN: Quarantine VLAN, force it to central switch for mobile [hex]:[hex]:[hex]:[hex]:[hex]:[hex]

**Explanation** Quarantine VLAN, force it to central switch for a mobile.

**Recommended Action** Copy the message exactly as it appears on the console or in the system log. Research and attempt to resolve the issue using the tools and utilities provided at <http://www.cisco.com/cisco/web/support/index.html>. With some messages, these tools and utilities will supply clarifying information. Search for resolved software issues using the Bug Toolkit at [http://tools.cisco.com/Support/BugToolKit/.](http://tools.cisco.com/Support/BugToolKit/) If you still require assistance, open a case with the Technical Assistance Center via the Internet at

<http://tools.cisco.com/ServiceRequestTool/create/launch.do>, or contact your Cisco technical support representative and provide the representative with the information you have gathered.

**Error Message** %APF-0-QUEUE\_NOT\_FOUND: [chars] Queue is not created yet.

**Explanation** Queue is not created yet.

**Recommended Action** Copy the message exactly as it appears on the console or in the system log. Research and attempt to resolve the issue using the tools and utilities provided at <http://www.cisco.com/cisco/web/support/index.html>. With some messages, these tools and utilities will supply clarifying information. Search for resolved software issues using the Bug Toolkit at [http://tools.cisco.com/Support/BugToolKit/.](http://tools.cisco.com/Support/BugToolKit/) If you still require assistance, open a case with the Technical Assistance Center via the Internet at

**Error Message** %APF-6-RADIUS\_OVERRIDE\_DISABLED: Radius overrides disabled, ignoring source [int]

**Explanation** RADIUS overrides disabled.

**Recommended Action** No action is required.

**Error Message** %APF-4-RCV\_ACTION\_FRM\_WITH\_CODE: Received Action frame with code [dec] from mobile station [chars]

**Explanation** Received a Action frame with code from a mobile station.

**Recommended Action** No action is required.

**Error Message** %APF-3-RCV\_ASS\_RREQ: We've received an Association request - must have been an error.

**Explanation** We've received an Association request - must have been an error.

**Recommended Action** Copy the message exactly as it appears on the console or in the system log. Research and attempt to resolve the issue using the tools and utilities provided at <http://www.cisco.com/cisco/web/support/index.html>. With some messages, these tools and utilities will supply clarifying information. Search for resolved software issues using the Bug Toolkit at [http://tools.cisco.com/Support/BugToolKit/.](http://tools.cisco.com/Support/BugToolKit/) If you still require assistance, open a case with the Technical Assistance Center via the Internet at

[http://tools.cisco.com/ServiceRequestTool/create/launch.do,](http://tools.cisco.com/ServiceRequestTool/create/launch.do) or contact your Cisco technical support representative and provide the representative with the information you have gathered.

**Error Message** %APF-1-RCV\_CORRUPT\_PKT: Received a corrupted packet from [hex]:[hex]:[hex]:[hex]:[hex]:[hex] - DOS?.

**Explanation** Received a corrupted packet.

**Recommended Action** Copy the message exactly as it appears on the console or in the system log. Research and attempt to resolve the issue using the tools and utilities provided at <http://www.cisco.com/cisco/web/support/index.html>. With some messages, these tools and utilities will supply clarifying information. Search for resolved software issues using the Bug Toolkit at [http://tools.cisco.com/Support/BugToolKit/.](http://tools.cisco.com/Support/BugToolKit/) If you still require assistance, open a case with the Technical Assistance Center via the Internet at

[http://tools.cisco.com/ServiceRequestTool/create/launch.do,](http://tools.cisco.com/ServiceRequestTool/create/launch.do) or contact your Cisco technical support representative and provide the representative with the information you have gathered.

**Error Message** %APF-4-RCV\_INVALID\_ACTION\_CODE: Received invalid action code [dec] from mobile station [chars]

**Explanation** Received an invalid action code from a mobile station.

**Recommended Action** No action is required.

**Error Message** %APF-3-RCV\_INVALID\_AP\_STATE: Received an invalid state for AP[hex]:[hex]:[hex]:[hex]:[hex]:[hex] slot [dec]

**Explanation** Received an invalid state for AP.

**Recommended Action** Copy the message exactly as it appears on the console or in the system log. Research and attempt to resolve the issue using the tools and utilities provided at <http://www.cisco.com/cisco/web/support/index.html>. With some messages, these tools and utilities will supply clarifying information. Search for resolved software issues using the Bug Toolkit at [http://tools.cisco.com/Support/BugToolKit/.](http://tools.cisco.com/Support/BugToolKit/) If you still require assistance, open a case with the Technical Assistance Center via the Internet at

<http://tools.cisco.com/ServiceRequestTool/create/launch.do>, or contact your Cisco technical support representative and provide the representative with the information you have gathered.

**Error Message** %APF-4-RCV\_INVALID\_ARLDP\_PKT: Received invalid ARLDP packet (received [dec] bytes, expected[dec]).

**Explanation** Received an invalid ARLDP packet.

**Recommended Action** No action is required.

**Error Message** %APF-1-RCV\_INVALID\_DOT1P\_PRTY\_TAG: Received an invalid 802.1p ([dec]) from RADIUS for[hex]:[hex]:[hex]:[hex]:[hex]:[hex]

**Explanation** Received an invalid 802.1p from RADIUS.

**Recommended Action** Copy the message exactly as it appears on the console or in the system log. Research and attempt to resolve the issue using the tools and utilities provided at <http://www.cisco.com/cisco/web/support/index.html>. With some messages, these tools and utilities will supply clarifying information. Search for resolved software issues using the Bug Toolkit at [http://tools.cisco.com/Support/BugToolKit/.](http://tools.cisco.com/Support/BugToolKit/) If you still require assistance, open a case with the Technical Assistance Center via the Internet at

<http://tools.cisco.com/ServiceRequestTool/create/launch.do>, or contact your Cisco technical support representative and provide the representative with the information you have gathered.

**Error Message** %APF-1-RCV\_INVALID\_DSCP: Received an invalid DSCP ([dec]) from RADIUS for[hex]:[hex]:[hex]:[hex]:[hex]:[hex]

**Explanation** Received an invalid DSCP from RADIUS.

**Recommended Action** Copy the message exactly as it appears on the console or in the system log. Research and attempt to resolve the issue using the tools and utilities provided at <http://www.cisco.com/cisco/web/support/index.html>. With some messages, these tools and utilities will supply clarifying information. Search for resolved software issues using the Bug Toolkit at [http://tools.cisco.com/Support/BugToolKit/.](http://tools.cisco.com/Support/BugToolKit/) If you still require assistance, open a case with the Technical Assistance Center via the Internet at

**Error Message** %APF-1-RCV\_INVALID\_MOBILITY\_MSG: Received an invalid mobility message for[hex]:[hex]:[hex]:[hex]:[hex]:[hex]

**Explanation** Received an invalid mobility message.

**Recommended Action** Copy the message exactly as it appears on the console or in the system log. Research and attempt to resolve the issue using the tools and utilities provided at <http://www.cisco.com/cisco/web/support/index.html>. With some messages, these tools and utilities will supply clarifying information. Search for resolved software issues using the Bug Toolkit at [http://tools.cisco.com/Support/BugToolKit/.](http://tools.cisco.com/Support/BugToolKit/) If you still require assistance, open a case with the Technical Assistance Center via the Internet at

[http://tools.cisco.com/ServiceRequestTool/create/launch.do,](http://tools.cisco.com/ServiceRequestTool/create/launch.do) or contact your Cisco technical support representative and provide the representative with the information you have gathered.

**Error Message** %APF-1-RCV\_INVALID\_QOS\_LEVEL: Received an invalid QoS Level ([dec]) from RADIUS for[hex]:[hex]:[hex]:[hex]:[hex]:[hex]

**Explanation** Received an invalid QoS Level from RADIUS.

**Recommended Action** Copy the message exactly as it appears on the console or in the system log. Research and attempt to resolve the issue using the tools and utilities provided at <http://www.cisco.com/cisco/web/support/index.html>. With some messages, these tools and utilities will supply clarifying information. Search for resolved software issues using the Bug Toolkit at [http://tools.cisco.com/Support/BugToolKit/.](http://tools.cisco.com/Support/BugToolKit/) If you still require assistance, open a case with the Technical Assistance Center via the Internet at

[http://tools.cisco.com/ServiceRequestTool/create/launch.do,](http://tools.cisco.com/ServiceRequestTool/create/launch.do) or contact your Cisco technical support representative and provide the representative with the information you have gathered.

**Error Message** %APF-4-RCV\_INVALID\_SUPP\_RATE: RLDP: received a message with an invalid supported rate.

**Explanation** RLDP: received a message with an invalid supported rate.

**Recommended Action** No action is required.

**Error Message** %APF-1-RCV\_MOBILITY\_RES: Received Mobility response for mobile [hex]:[hex]:[hex]:[hex]:[hex]:[hex] as anchor while in the wrong state.

**Explanation** Received Mobility response for a mobile as anchor while in the wrong state.

**Recommended Action** Copy the message exactly as it appears on the console or in the system log. Research and attempt to resolve the issue using the tools and utilities provided at <http://www.cisco.com/cisco/web/support/index.html>. With some messages, these tools and utilities will supply clarifying information. Search for resolved software issues using the Bug Toolkit at [http://tools.cisco.com/Support/BugToolKit/.](http://tools.cisco.com/Support/BugToolKit/) If you still require assistance, open a case with the Technical Assistance Center via the Internet at

**Error Message** %APF-4-RCV\_PROBE\_RESP: We've received a probe response - must have been an error.

**Explanation** We've received a probe response - must have been an error.

**Recommended Action** No action is required.

**Error Message** %APF-3-RCV\_UNKNOWN\_MSG\_TYPE: Unknown message type [dec] received.

**Explanation** Unknown message type is received.

**Recommended Action** Copy the message exactly as it appears on the console or in the system log. Research and attempt to resolve the issue using the tools and utilities provided at <http://www.cisco.com/cisco/web/support/index.html>. With some messages, these tools and utilities will supply clarifying information. Search for resolved software issues using the Bug Toolkit at [http://tools.cisco.com/Support/BugToolKit/.](http://tools.cisco.com/Support/BugToolKit/) If you still require assistance, open a case with the Technical Assistance Center via the Internet at

<http://tools.cisco.com/ServiceRequestTool/create/launch.do>, or contact your Cisco technical support representative and provide the representative with the information you have gathered.

**Error Message** %APF-4-RCV\_UNSUPP\_MGMT\_MSG: Received an unsupported 802.11 management messagesubType[dec] from AP [hex]:[hex]:[hex]:[hex]:[hex]:[hex]

**Explanation** Received an unsupported 802.11 management messagesubType from AP.

**Recommended Action** No action is required.

**Error Message** %APF-3-RCV\_UNSUPP\_MSG: Rogue Task: Received unsupported message [dec].

**Explanation** Rogue Task: The System has received an unsupported message.

**Recommended Action** Copy the message exactly as it appears on the console or in the system log. Research and attempt to resolve the issue using the tools and utilities provided at <http://www.cisco.com/cisco/web/support/index.html>. With some messages, these tools and utilities will supply clarifying information. Search for resolved software issues using the Bug Toolkit at [http://tools.cisco.com/Support/BugToolKit/.](http://tools.cisco.com/Support/BugToolKit/) If you still require assistance, open a case with the Technical Assistance Center via the Internet at

<http://tools.cisco.com/ServiceRequestTool/create/launch.do>, or contact your Cisco technical support representative and provide the representative with the information you have gathered.

**Error Message** %APF-3-RCV\_UNSUPPORTED\_MES: Received unsupported message [dec].

**Explanation** Received an unsupported message.

**Recommended Action** Copy the message exactly as it appears on the console or in the system log. Research and attempt to resolve the issue using the tools and utilities provided at <http://www.cisco.com/cisco/web/support/index.html>. With some messages, these tools and utilities will supply clarifying information. Search for resolved software issues using the Bug Toolkit at [http://tools.cisco.com/Support/BugToolKit/.](http://tools.cisco.com/Support/BugToolKit/) If you still require assistance, open a case with the

Technical Assistance Center via the Internet at [http://tools.cisco.com/ServiceRequestTool/create/launch.do,](http://tools.cisco.com/ServiceRequestTool/create/launch.do) or contact your Cisco technical support representative and provide the representative with the information you have gathered.

**Error Message** APF-0-RLDP SCHED START FAILED: Unable to start the RLDP Scheduling.  $8s$ .

**Explanation** The system is unable to start the RLDP scheduling task.

**Recommended Action** Copy the message exactly as it appears on the console or in the system log. Research and attempt to resolve the issue using the tools and utilities provided at <http://www.cisco.com/cisco/web/support/index.html>. With some messages, these tools and utilities will supply clarifying information. Search for resolved software issues using the Bug Toolkit at [http://tools.cisco.com/Support/BugToolKit/.](http://tools.cisco.com/Support/BugToolKit/) If you still require assistance, open a case with the Technical Assistance Center via the Internet at

[http://tools.cisco.com/ServiceRequestTool/create/launch.do,](http://tools.cisco.com/ServiceRequestTool/create/launch.do) or contact your Cisco technical support representative and provide the representative with the information you have gathered.

**Error Message** %APF-1-REGISTER\_IPADD\_ON\_MSCB\_FAILED: Could not Register IP Add on MSCB. [chars]. Address:[hex]:[hex]:[hex]:[hex]:[hex]:[hex]

**Explanation** Could not register an IP address on MSCB.

**Recommended Action** Copy the message exactly as it appears on the console or in the system log. Research and attempt to resolve the issue using the tools and utilities provided at <http://www.cisco.com/cisco/web/support/index.html>. With some messages, these tools and utilities will supply clarifying information. Search for resolved software issues using the Bug Toolkit at [http://tools.cisco.com/Support/BugToolKit/.](http://tools.cisco.com/Support/BugToolKit/) If you still require assistance, open a case with the Technical Assistance Center via the Internet at [http://tools.cisco.com/ServiceRequestTool/create/launch.do,](http://tools.cisco.com/ServiceRequestTool/create/launch.do) or contact your Cisco technical

support representative and provide the representative with the information you have gathered.

**Error Message** %APF-1-RETRIEVE\_CKIP\_ENC\_POL\_FAILED: Could not retrieve the CKIP unicast encryption policy.[chars]. Size: [dec].

**Explanation** Could not retrieve the CKIP unicast encryption policy.

**Recommended Action** Copy the message exactly as it appears on the console or in the system log. Research and attempt to resolve the issue using the tools and utilities provided at <http://www.cisco.com/cisco/web/support/index.html>. With some messages, these tools and utilities will supply clarifying information. Search for resolved software issues using the Bug Toolkit at [http://tools.cisco.com/Support/BugToolKit/.](http://tools.cisco.com/Support/BugToolKit/) If you still require assistance, open a case with the Technical Assistance Center via the Internet at

**Error Message** %APF-4-ROGUE\_AP\_ADD\_FAILED: Failed to add the rogue AP [chars]. [chars].

**Explanation** Failed to add a rogue AP. This error may be due to too many rogue APs detected in the system.

**Recommended Action** Copy the message exactly as it appears on the console or in the system log. Research and attempt to resolve the issue using the tools and utilities provided at <http://www.cisco.com/cisco/web/support/index.html>. With some messages, these tools and utilities will supply clarifying information. Search for resolved software issues using the Bug Toolkit at [http://tools.cisco.com/Support/BugToolKit/.](http://tools.cisco.com/Support/BugToolKit/) If you still require assistance, open a case with the Technical Assistance Center via the Internet at

<http://tools.cisco.com/ServiceRequestTool/create/launch.do>, or contact your Cisco technical support representative and provide the representative with the information you have gathered.

**Error Message** %APF-1-ROGUE AP CONTAIN FAILED: Unable to contain rogue [chars]. [chars].

**Explanation** Unable to contain a rogue.

**Recommended Action** Copy the message exactly as it appears on the console or in the system log. Research and attempt to resolve the issue using the tools and utilities provided at <http://www.cisco.com/cisco/web/support/index.html>. With some messages, these tools and utilities will supply clarifying information. Search for resolved software issues using the Bug Toolkit at [http://tools.cisco.com/Support/BugToolKit/.](http://tools.cisco.com/Support/BugToolKit/) If you still require assistance, open a case with the Technical Assistance Center via the Internet at

<http://tools.cisco.com/ServiceRequestTool/create/launch.do>, or contact your Cisco technical support representative and provide the representative with the information you have gathered.

**Error Message** %APF-1-ROGUE\_AP\_DEL\_FAILED: Rogue AP entry deletion failed.

**Explanation** A rogue AP entry deletion has failed.

**Recommended Action** Copy the message exactly as it appears on the console or in the system log. Research and attempt to resolve the issue using the tools and utilities provided at <http://www.cisco.com/cisco/web/support/index.html>. With some messages, these tools and utilities will supply clarifying information. Search for resolved software issues using the Bug Toolkit at [http://tools.cisco.com/Support/BugToolKit/.](http://tools.cisco.com/Support/BugToolKit/) If you still require assistance, open a case with the Technical Assistance Center via the Internet at

<http://tools.cisco.com/ServiceRequestTool/create/launch.do>, or contact your Cisco technical support representative and provide the representative with the information you have gathered.

**Error Message** %APF-1-ROGUE\_CLIENT\_CONTAIN\_FAILED: Unable to contain rogue client [chars]. [chars].

**Explanation** Unable to contain a rogue client.

**Recommended Action** Copy the message exactly as it appears on the console or in the system log. Research and attempt to resolve the issue using the tools and utilities provided at <http://www.cisco.com/cisco/web/support/index.html>. With some messages, these tools and utilities will supply clarifying information. Search for resolved software issues using the Bug Toolkit at [http://tools.cisco.com/Support/BugToolKit/.](http://tools.cisco.com/Support/BugToolKit/) If you still require assistance, open a case with the

Technical Assistance Center via the Internet at [http://tools.cisco.com/ServiceRequestTool/create/launch.do,](http://tools.cisco.com/ServiceRequestTool/create/launch.do) or contact your Cisco technical support representative and provide the representative with the information you have gathered.

```
Error Message %APF-1-ROGUE CLIENT UPDATE FAILED: Could not update rogue AP [chars]
with rogue client [chars]information.
```
**Explanation** Could not update a rogue AP with the rogue client information.

**Recommended Action** Copy the message exactly as it appears on the console or in the system log. Research and attempt to resolve the issue using the tools and utilities provided at <http://www.cisco.com/cisco/web/support/index.html>. With some messages, these tools and utilities will supply clarifying information. Search for resolved software issues using the Bug Toolkit at [http://tools.cisco.com/Support/BugToolKit/.](http://tools.cisco.com/Support/BugToolKit/) If you still require assistance, open a case with the Technical Assistance Center via the Internet at

[http://tools.cisco.com/ServiceRequestTool/create/launch.do,](http://tools.cisco.com/ServiceRequestTool/create/launch.do) or contact your Cisco technical support representative and provide the representative with the information you have gathered.

**Error Message** APF-0-SEM\_CREATE\_ERR: Could not create semaphore for %s.

**Explanation** The system is unable to allocate a lock for handling operations on the internal database, which could lead to data corruption. The system may become unstable.

**Recommended Action** Copy the message exactly as it appears on the console or in the system log. Research and attempt to resolve the issue using the tools and utilities provided at <http://www.cisco.com/cisco/web/support/index.html>. With some messages, these tools and utilities will supply clarifying information. Search for resolved software issues using the Bug Toolkit at [http://tools.cisco.com/Support/BugToolKit/.](http://tools.cisco.com/Support/BugToolKit/) If you still require assistance, open a case with the Technical Assistance Center via the Internet at [http://tools.cisco.com/ServiceRequestTool/create/launch.do,](http://tools.cisco.com/ServiceRequestTool/create/launch.do) or contact your Cisco technical support representative and provide the representative with the information you have gathered.

**Error Message** %APF-1-SEND\_ASSOC\_REQ\_FAILED: Could not send a Client Association request. [chars].

**Explanation** Could not send an association request.

**Recommended Action** Copy the message exactly as it appears on the console or in the system log. Research and attempt to resolve the issue using the tools and utilities provided at <http://www.cisco.com/cisco/web/support/index.html>. With some messages, these tools and utilities will supply clarifying information. Search for resolved software issues using the Bug Toolkit at [http://tools.cisco.com/Support/BugToolKit/.](http://tools.cisco.com/Support/BugToolKit/) If you still require assistance, open a case with the Technical Assistance Center via the Internet at

**Error Message** %APF-1-SEND\_ASSOC\_RESP\_FAILED: Could not send a Client Association response to [hex]:[hex]:[hex]:[hex]:[hex]:[hex]. [chars].

**Explanation** The system could not send an association response.

**Recommended Action** Copy the message exactly as it appears on the console or in the system log. Research and attempt to resolve the issue using the tools and utilities provided at <http://www.cisco.com/cisco/web/support/index.html>. With some messages, these tools and utilities will supply clarifying information. Search for resolved software issues using the Bug Toolkit at [http://tools.cisco.com/Support/BugToolKit/.](http://tools.cisco.com/Support/BugToolKit/) If you still require assistance, open a case with the Technical Assistance Center via the Internet at

<http://tools.cisco.com/ServiceRequestTool/create/launch.do>, or contact your Cisco technical support representative and provide the representative with the information you have gathered.

**Error Message** %APF-1-SEND\_CLIENT\_ASS\_REQ\_FAILED: Could not send client association request. [chars].

**Explanation** Could not send a client association request.

**Recommended Action** Copy the message exactly as it appears on the console or in the system log. Research and attempt to resolve the issue using the tools and utilities provided at <http://www.cisco.com/cisco/web/support/index.html>. With some messages, these tools and utilities will supply clarifying information. Search for resolved software issues using the Bug Toolkit at [http://tools.cisco.com/Support/BugToolKit/.](http://tools.cisco.com/Support/BugToolKit/) If you still require assistance, open a case with the Technical Assistance Center via the Internet at

<http://tools.cisco.com/ServiceRequestTool/create/launch.do>, or contact your Cisco technical support representative and provide the representative with the information you have gathered.

**Error Message** %APF-3-SEND\_IGMP\_QUERY\_FAILED: Failed to send IGMP Query for roamed mobile [hex]:[hex]:[hex]:[hex]:[hex]:[hex].

**Explanation** A mobile can roam across subnets while listening to a multicast stream. When it roams across controllers, the multicast traffic has to reach the controller that the mobile is attached to. The controller sends an IGMP query to the mobile, and the controller has failed to send this IGMP query.

**Recommended Action** Copy the message exactly as it appears on the console or in the system log. Research and attempt to resolve the issue using the tools and utilities provided at <http://www.cisco.com/cisco/web/support/index.html>. With some messages, these tools and utilities will supply clarifying information. Search for resolved software issues using the Bug Toolkit at [http://tools.cisco.com/Support/BugToolKit/.](http://tools.cisco.com/Support/BugToolKit/) If you still require assistance, open a case with the Technical Assistance Center via the Internet at

<http://tools.cisco.com/ServiceRequestTool/create/launch.do>, or contact your Cisco technical support representative and provide the representative with the information you have gathered.

**Error Message** %APF-1-SEND\_PROBE\_REQ\_FAILED: Could not send a Client Probe request. [chars].

**Explanation** Could not send a probe request.

**Recommended Action** Copy the message exactly as it appears on the console or in the system log. Research and attempt to resolve the issue using the tools and utilities provided at <http://www.cisco.com/cisco/web/support/index.html>. With some messages, these tools and utilities will supply clarifying information. Search for resolved software issues using the Bug Toolkit at [http://tools.cisco.com/Support/BugToolKit/.](http://tools.cisco.com/Support/BugToolKit/) If you still require assistance, open a case with the Technical Assistance Center via the Internet at

[http://tools.cisco.com/ServiceRequestTool/create/launch.do,](http://tools.cisco.com/ServiceRequestTool/create/launch.do) or contact your Cisco technical support representative and provide the representative with the information you have gathered.

**Error Message** %APF-1-SEND\_PROBE\_RESP\_FAILED: Could not send a Probe Response. [chars].

**Explanation** Could not send a probe response.

**Recommended Action** Copy the message exactly as it appears on the console or in the system log. Research and attempt to resolve the issue using the tools and utilities provided at <http://www.cisco.com/cisco/web/support/index.html>. With some messages, these tools and utilities will supply clarifying information. Search for resolved software issues using the Bug Toolkit at [http://tools.cisco.com/Support/BugToolKit/.](http://tools.cisco.com/Support/BugToolKit/) If you still require assistance, open a case with the Technical Assistance Center via the Internet at

[http://tools.cisco.com/ServiceRequestTool/create/launch.do,](http://tools.cisco.com/ServiceRequestTool/create/launch.do) or contact your Cisco technical support representative and provide the representative with the information you have gathered.

**Error Message** %APF-1-SEND\_RADIUS\_REQ\_FAILED: Could not send RADIUS Request. [chars].Mobile:[hex]:[hex]:[hex]:[hex]:[hex]:[hex]

**Explanation** Could not send a RADIUS request.

**Recommended Action** Copy the message exactly as it appears on the console or in the system log. Research and attempt to resolve the issue using the tools and utilities provided at <http://www.cisco.com/cisco/web/support/index.html>. With some messages, these tools and utilities will supply clarifying information. Search for resolved software issues using the Bug Toolkit at [http://tools.cisco.com/Support/BugToolKit/.](http://tools.cisco.com/Support/BugToolKit/) If you still require assistance, open a case with the Technical Assistance Center via the Internet at

[http://tools.cisco.com/ServiceRequestTool/create/launch.do,](http://tools.cisco.com/ServiceRequestTool/create/launch.do) or contact your Cisco technical support representative and provide the representative with the information you have gathered.

**Error Message** %APF-1-SEND\_ROGUE\_CLIENT\_RADIUS\_REQ\_FAILED: Could not send Rogue Client RADIUS Request. [chars]. Client: to [hex]:[hex]:[hex]:[hex]:[hex]:[hex].

**Explanation** Could not send a rogue client RADIUS request.

**Recommended Action** Copy the message exactly as it appears on the console or in the system log. Research and attempt to resolve the issue using the tools and utilities provided at <http://www.cisco.com/cisco/web/support/index.html>. With some messages, these tools and utilities will supply clarifying information. Search for resolved software issues using the Bug Toolkit at [http://tools.cisco.com/Support/BugToolKit/.](http://tools.cisco.com/Support/BugToolKit/) If you still require assistance, open a case with the Technical Assistance Center via the Internet at

**Error Message** %APF-3-SET\_AUTH\_KEY\_MGMT\_MODE\_FAILED: Could not set the WPA/WPA2 auth key management mode.[chars]. Siute: ([hex]). WLAN:[chars]

**Explanation** Could not set the WPA/WPA2 auth key management mode.

**Recommended Action** Copy the message exactly as it appears on the console or in the system log. Research and attempt to resolve the issue using the tools and utilities provided at <http://www.cisco.com/cisco/web/support/index.html>. With some messages, these tools and utilities will supply clarifying information. Search for resolved software issues using the Bug Toolkit at [http://tools.cisco.com/Support/BugToolKit/.](http://tools.cisco.com/Support/BugToolKit/) If you still require assistance, open a case with the Technical Assistance Center via the Internet at

<http://tools.cisco.com/ServiceRequestTool/create/launch.do>, or contact your Cisco technical support representative and provide the representative with the information you have gathered.

**Error Message** %APF-3-SET\_DOT11A\_RATE\_FAILED: Could not set the 802.11A operational rate. [chars].

**Explanation** Could not set the 802.11a operational rate.

**Recommended Action** Copy the message exactly as it appears on the console or in the system log. Research and attempt to resolve the issue using the tools and utilities provided at <http://www.cisco.com/cisco/web/support/index.html>. With some messages, these tools and utilities will supply clarifying information. Search for resolved software issues using the Bug Toolkit at [http://tools.cisco.com/Support/BugToolKit/.](http://tools.cisco.com/Support/BugToolKit/) If you still require assistance, open a case with the Technical Assistance Center via the Internet at

<http://tools.cisco.com/ServiceRequestTool/create/launch.do>, or contact your Cisco technical support representative and provide the representative with the information you have gathered.

**Error Message** %APF-3-SET\_DOT11B\_RATE\_FAILED: Could not set the 802.11B operational rate. [chars].

**Explanation** Could not set the 802.11B operational rate.

**Recommended Action** Verify the operational rate. Only 1,2,5.5,11M are supported

**Error Message** %APF-3-SET\_DOT11g\_SUPP\_FAILED: Could not set the 802.11g support. [chars].

**Explanation** Could not set the 802.11g support.

**Recommended Action** Change the configuration.

**Error Message** %APF-3-SET\_FAST\_ROAM\_FAILED: Attempting to enable fast-roaming while Pico-Cell mode is enabled!

**Explanation** The system is attempting to enable fast roaming while the Pico-Cell mode is enabled.

**Recommended Action** Disable Pico-Cell mode, before enabling fast roaming.

**Error Message** %APF-3-SET\_MSCB\_MIRROR\_FAILED: Unable to set mirroring for MSCB.

**Explanation** Unable to set mirroring for MSCB.

**Recommended Action** Copy the message exactly as it appears on the console or in the system log. Research and attempt to resolve the issue using the tools and utilities provided at <http://www.cisco.com/cisco/web/support/index.html>. With some messages, these tools and utilities will supply clarifying information. Search for resolved software issues using the Bug Toolkit at [http://tools.cisco.com/Support/BugToolKit/.](http://tools.cisco.com/Support/BugToolKit/) If you still require assistance, open a case with the Technical Assistance Center via the Internet at

[http://tools.cisco.com/ServiceRequestTool/create/launch.do,](http://tools.cisco.com/ServiceRequestTool/create/launch.do) or contact your Cisco technical support representative and provide the representative with the information you have gathered.

**Error Message** %APF-3-SET\_PICO\_CELL\_FAILED: Attempting to enable pico-cell while [chars] is enabled.

**Explanation** Attempting to enable a pico-cell while it is enabled.

**Recommended Action** Copy the message exactly as it appears on the console or in the system log. Research and attempt to resolve the issue using the tools and utilities provided at <http://www.cisco.com/cisco/web/support/index.html>. With some messages, these tools and utilities will supply clarifying information. Search for resolved software issues using the Bug Toolkit at [http://tools.cisco.com/Support/BugToolKit/.](http://tools.cisco.com/Support/BugToolKit/) If you still require assistance, open a case with the Technical Assistance Center via the Internet at

[http://tools.cisco.com/ServiceRequestTool/create/launch.do,](http://tools.cisco.com/ServiceRequestTool/create/launch.do) or contact your Cisco technical support representative and provide the representative with the information you have gathered.

**Error Message** %APF-3-SET\_PICO\_CELLV2\_FAILED: Attempting to enable pico-cell-V2 while [chars] is enabled.

**Explanation** Attempting to enable a pico-cell-V2 while it is enabled.

**Recommended Action** Copy the message exactly as it appears on the console or in the system log. Research and attempt to resolve the issue using the tools and utilities provided at <http://www.cisco.com/cisco/web/support/index.html>. With some messages, these tools and utilities will supply clarifying information. Search for resolved software issues using the Bug Toolkit at [http://tools.cisco.com/Support/BugToolKit/.](http://tools.cisco.com/Support/BugToolKit/) If you still require assistance, open a case with the Technical Assistance Center via the Internet at

[http://tools.cisco.com/ServiceRequestTool/create/launch.do,](http://tools.cisco.com/ServiceRequestTool/create/launch.do) or contact your Cisco technical support representative and provide the representative with the information you have gathered.

**Error Message** %APF-1-SET\_PSK\_AUTH\_MODE: Could not set the 802.11i PSK authentication mode.[chars]. Length:[int]. WLAN:[chars].

**Explanation** Could not set the 802.11i PSK authentication mode.

**Recommended Action** Copy the message exactly as it appears on the console or in the system log. Research and attempt to resolve the issue using the tools and utilities provided at <http://www.cisco.com/cisco/web/support/index.html>. With some messages, these tools and utilities will supply clarifying information. Search for resolved software issues using the Bug Toolkit at [http://tools.cisco.com/Support/BugToolKit/.](http://tools.cisco.com/Support/BugToolKit/) If you still require assistance, open a case with the

Technical Assistance Center via the Internet at <http://tools.cisco.com/ServiceRequestTool/create/launch.do>, or contact your Cisco technical support representative and provide the representative with the information you have gathered.

```
Error Message %APF-3-SET_RSN_ENABLE_FAILED: Could not Enable the RSN IE. 
[chars].Mode: [dec].WLAN:[chars].
```
**Explanation** Could not enable the RSN IE.

**Recommended Action** Copy the message exactly as it appears on the console or in the system log. Research and attempt to resolve the issue using the tools and utilities provided at <http://www.cisco.com/cisco/web/support/index.html>. With some messages, these tools and utilities will supply clarifying information. Search for resolved software issues using the Bug Toolkit at [http://tools.cisco.com/Support/BugToolKit/.](http://tools.cisco.com/Support/BugToolKit/) If you still require assistance, open a case with the Technical Assistance Center via the Internet at

<http://tools.cisco.com/ServiceRequestTool/create/launch.do>, or contact your Cisco technical support representative and provide the representative with the information you have gathered.

**Error Message** %APF-3-SET\_SSN\_ENABLE\_FAILED: Could not Enable the SSN IE. [chars]. Mode:[dec]. WLAN:[chars].

**Explanation** Could not enable the SSN IE.

**Recommended Action** Copy the message exactly as it appears on the console or in the system log. Research and attempt to resolve the issue using the tools and utilities provided at <http://www.cisco.com/cisco/web/support/index.html>. With some messages, these tools and utilities will supply clarifying information. Search for resolved software issues using the Bug Toolkit at [http://tools.cisco.com/Support/BugToolKit/.](http://tools.cisco.com/Support/BugToolKit/) If you still require assistance, open a case with the Technical Assistance Center via the Internet at <http://tools.cisco.com/ServiceRequestTool/create/launch.do>, or contact your Cisco technical support representative and provide the representative with the information you have gathered.

**Error Message** %APF-3-SET\_VAP\_SECURITY\_POL\_WORD\_FAILED: Error Setting Security Policy Bit [hex] (Current Policy [hex], Policy Change [hex], mode [int])

**Explanation** An error has occured while setting the security policy bit.

**Recommended Action** Copy the message exactly as it appears on the console or in the system log. Research and attempt to resolve the issue using the tools and utilities provided at <http://www.cisco.com/cisco/web/support/index.html>. With some messages, these tools and utilities will supply clarifying information. Search for resolved software issues using the Bug Toolkit at [http://tools.cisco.com/Support/BugToolKit/.](http://tools.cisco.com/Support/BugToolKit/) If you still require assistance, open a case with the Technical Assistance Center via the Internet at

**Error Message** %APF-3-SET\_VAP\_STATUS\_FAILED: Could not Set the Status of Virtual Access point Entry.[chars].Static WEP:[int].Dynamic WEP:[int]. WLAN:'[chars]'

**Explanation** Could not set the status of the virtual access point entry.

**Recommended Action** Copy the message exactly as it appears on the console or in the system log. Research and attempt to resolve the issue using the tools and utilities provided at <http://www.cisco.com/cisco/web/support/index.html>. With some messages, these tools and utilities will supply clarifying information. Search for resolved software issues using the Bug Toolkit at [http://tools.cisco.com/Support/BugToolKit/.](http://tools.cisco.com/Support/BugToolKit/) If you still require assistance, open a case with the Technical Assistance Center via the Internet at

[http://tools.cisco.com/ServiceRequestTool/create/launch.do,](http://tools.cisco.com/ServiceRequestTool/create/launch.do) or contact your Cisco technical support representative and provide the representative with the information you have gathered.

**Error Message** %APF-3-SET\_VPN\_AH\_MODE\_FAILED: Could not set the mode: [dec]. [chars].

**Explanation** Could not set the VPN AH mode.

**Recommended Action** Copy the message exactly as it appears on the console or in the system log. Research and attempt to resolve the issue using the tools and utilities provided at <http://www.cisco.com/cisco/web/support/index.html>. With some messages, these tools and utilities will supply clarifying information. Search for resolved software issues using the Bug Toolkit at [http://tools.cisco.com/Support/BugToolKit/.](http://tools.cisco.com/Support/BugToolKit/) If you still require assistance, open a case with the Technical Assistance Center via the Internet at

[http://tools.cisco.com/ServiceRequestTool/create/launch.do,](http://tools.cisco.com/ServiceRequestTool/create/launch.do) or contact your Cisco technical support representative and provide the representative with the information you have gathered.

**Error Message** %APF-3-SET\_VPN\_AUTH\_MODE\_FAILED: Could not set the VPN authentication mode. [chars].Mode:[dec]. WLAN: [chars].

**Explanation** Could not set the VPN authentication mode.

**Recommended Action** Specify the VPN authentication mode again.

**Error Message** %APF-3-SET\_VPN\_ENC\_MODE\_FAILED: Could not set the VPN Encryption Mode. [chars].Mode: [dec].WLAN:[chars].

**Explanation** Could not set the VPN Encryption Mode.

**Recommended Action** Please re-specify the VPN Encryption Mode.

**Error Message** %APF-3-SET\_VPN\_IKE\_AUTH\_MODE\_FAILED: Could not set the VPN IKE Authentication mode. [chars].Mode:[dec]. WLAN: [chars].

**Explanation** Could not set the VPN IKE authentication mode.

**Recommended Action** Copy the message exactly as it appears on the console or in the system log. Research and attempt to resolve the issue using the tools and utilities provided at <http://www.cisco.com/cisco/web/support/index.html>. With some messages, these tools and utilities will supply clarifying information. Search for resolved software issues using the Bug Toolkit at [http://tools.cisco.com/Support/BugToolKit/.](http://tools.cisco.com/Support/BugToolKit/) If you still require assistance, open a case with the

Technical Assistance Center via the Internet at

<http://tools.cisco.com/ServiceRequestTool/create/launch.do>, or contact your Cisco technical support representative and provide the representative with the information you have gathered.

**Error Message** %APF-3-SET\_VPN\_IKE\_PFS\_MODE\_FAILED: Could not set the VPN IKE PFS mode. [chars].

**Explanation** Could not set the VPN IKE PFS mode.

**Recommended Action** Please check the reason, and specify the VPN IKE Authentication mode for the AP again.

**Error Message** %APF-3-SET\_VPN\_IKE\_PHASE1\_MODE\_FAILEED: Could not set the VPN IKE Phase1 mode. [chars]. Mode:[dec]. WLAN: [chars].

**Explanation** Could not set the VPN IKE Phase1 mode.

**Recommended Action** Copy the message exactly as it appears on the console or in the system log. Research and attempt to resolve the issue using the tools and utilities provided at <http://www.cisco.com/cisco/web/support/index.html>. With some messages, these tools and utilities will supply clarifying information. Search for resolved software issues using the Bug Toolkit at [http://tools.cisco.com/Support/BugToolKit/.](http://tools.cisco.com/Support/BugToolKit/) If you still require assistance, open a case with the Technical Assistance Center via the Internet at <http://tools.cisco.com/ServiceRequestTool/create/launch.do>, or contact your Cisco technical support representative and provide the representative with the information you have gathered.

**Error Message** %APF-3-SET\_VPN\_IKE\_SHAREDKEY\_FAILED: Could not set the VPN IKE Pre-shared Key. [chars].Length: [dec]. WLAN: [chars].

**Explanation** Could not set the VPN IKE Pre-shared Key. Key length can not be more than 128.

**Recommended Action** Please specify the key again.

**Error Message** %APF-3-SET\_WPA2\_ENC\_MODE\_FAILED: Could not set the WPA2 encryption mode. [chars].Mode:[dec]. WLAN: [chars].

**Explanation** Could not set the WPA2 encryption mode.

**Recommended Action** Copy the message exactly as it appears on the console or in the system log. Research and attempt to resolve the issue using the tools and utilities provided at <http://www.cisco.com/cisco/web/support/index.html>. With some messages, these tools and utilities will supply clarifying information. Search for resolved software issues using the Bug Toolkit at [http://tools.cisco.com/Support/BugToolKit/.](http://tools.cisco.com/Support/BugToolKit/) If you still require assistance, open a case with the Technical Assistance Center via the Internet at

**Error Message** %APF-3-SET\_WPA\_ENC\_MODE\_FAILED: Could not set the WPA encryption mode. [chars]. Mode:[dec]. WLAN: [chars].

**Explanation** Could not set the WPA encryption mode.

**Recommended Action** Copy the message exactly as it appears on the console or in the system log. Research and attempt to resolve the issue using the tools and utilities provided at <http://www.cisco.com/cisco/web/support/index.html>. With some messages, these tools and utilities will supply clarifying information. Search for resolved software issues using the Bug Toolkit at [http://tools.cisco.com/Support/BugToolKit/.](http://tools.cisco.com/Support/BugToolKit/) If you still require assistance, open a case with the Technical Assistance Center via the Internet at

[http://tools.cisco.com/ServiceRequestTool/create/launch.do,](http://tools.cisco.com/ServiceRequestTool/create/launch.do) or contact your Cisco technical support representative and provide the representative with the information you have gathered.

**Error Message** %APF-4-SFA\_MISMATCH: SFA IE mismatch from [hex]:[hex]:[hex]:[hex]:[hex]:[hex] - [chars]

**Explanation** The client does not support the features required for associating to this WLAN.

**Recommended Action** No action is required.

**Error Message** %APF-3-SITE\_DELETE\_FAILED: Site entry [dec] could not be deleted from database.

**Explanation** A particular site entry could not be deleted from the database.

**Recommended Action** Copy the message exactly as it appears on the console or in the system log. Research and attempt to resolve the issue using the tools and utilities provided at <http://www.cisco.com/cisco/web/support/index.html>. With some messages, these tools and utilities will supply clarifying information. Search for resolved software issues using the Bug Toolkit at [http://tools.cisco.com/Support/BugToolKit/.](http://tools.cisco.com/Support/BugToolKit/) If you still require assistance, open a case with the Technical Assistance Center via the Internet at

[http://tools.cisco.com/ServiceRequestTool/create/launch.do,](http://tools.cisco.com/ServiceRequestTool/create/launch.do) or contact your Cisco technical support representative and provide the representative with the information you have gathered.

**Error Message** %APF-3-SITE\_FAILURE: Cannot find apgroup [chars]

**Explanation** The system cannot find the database for the AP group.

**Recommended Action** Delete and re-create the AP group.

**Error Message** APF-0-SITE\_AP\_GROUP\_MISCONFIGURED: Cannot find apgroup %s for AP %02x:%02x:%02x:%02x:%02x:%02x. Using default-group.

**Explanation** The apgroup of the access point is not currently configured in this controller.

**Recommended Action** Assign an access point to the appropriate access point group.

**Error Message** %APF-3-SITE\_INVALID\_VALUE: Invalid value in AP group

**Explanation** The value in the AP group is invalid.

**Recommended Action** Delete and re-create the AP group.

**Error Message** %APF-3-SITE\_NO\_AP\_GROUP: Cannot find apgroup for AP

**Explanation** No AP group is set for the AP.

**Recommended Action** Set the AP group for the AP.

**Error Message** %APF-3-SITE\_NOT\_FOUND: Cannot find AP group

**Explanation** An internal error has occurred when processing AP group definitions. Groups might not be correctly configured.

**Recommended Action** Copy the message exactly as it appears on the console or in the system log. Research and attempt to resolve the issue using the tools and utilities provided at <http://www.cisco.com/cisco/web/support/index.html>. With some messages, these tools and utilities will supply clarifying information. Search for resolved software issues using the Bug Toolkit at [http://tools.cisco.com/Support/BugToolKit/.](http://tools.cisco.com/Support/BugToolKit/) If you still require assistance, open a case with the Technical Assistance Center via the Internet at <http://tools.cisco.com/ServiceRequestTool/create/launch.do>, or contact your Cisco technical support representative and provide the representative with the information you have gathered.

**Error Message** %APF-3-SITE\_NULL\_WLAN: Invalid value 0 for WLAN

**Explanation** WLAN 0 is not valid.

**Recommended Action** No action is required.

**Error Message** %APF-3-SITE\_NO\_NAME: Site [dec] has no name.

**Explanation** The site has no name.

**Recommended Action** Copy the message exactly as it appears on the console or in the system log. Research and attempt to resolve the issue using the tools and utilities provided at <http://www.cisco.com/cisco/web/support/index.html>. With some messages, these tools and utilities will supply clarifying information. Search for resolved software issues using the Bug Toolkit at [http://tools.cisco.com/Support/BugToolKit/.](http://tools.cisco.com/Support/BugToolKit/) If you still require assistance, open a case with the Technical Assistance Center via the Internet at

<http://tools.cisco.com/ServiceRequestTool/create/launch.do>, or contact your Cisco technical support representative and provide the representative with the information you have gathered.

 $\mathbf I$ 

**Error Message** %APF-0-SITE\_OVERRIDE\_CONFIG\_RESET: Resetting site override config.

**Explanation** The system is resetting the site override configuration.

**Recommended Action** Copy the message exactly as it appears on the console or in the system log. Research and attempt to resolve the issue using the tools and utilities provided at <http://www.cisco.com/cisco/web/support/index.html>. With some messages, these tools and utilities will supply clarifying information. Search for resolved software issues using the Bug Toolkit at [http://tools.cisco.com/Support/BugToolKit/.](http://tools.cisco.com/Support/BugToolKit/) If you still require assistance, open a case with the Technical Assistance Center via the Internet at

[http://tools.cisco.com/ServiceRequestTool/create/launch.do,](http://tools.cisco.com/ServiceRequestTool/create/launch.do) or contact your Cisco technical support representative and provide the representative with the information you have gathered.

**Error Message** %APF-3-SOCK\_OPER\_FAILED: Socket operation [chars] on a socket returned failure with error [dec].

**Explanation** A socket operation on a socket has failed.

**Recommended Action** Copy the message exactly as it appears on the console or in the system log. Research and attempt to resolve the issue using the tools and utilities provided at <http://www.cisco.com/cisco/web/support/index.html>. With some messages, these tools and utilities will supply clarifying information. Search for resolved software issues using the Bug Toolkit at [http://tools.cisco.com/Support/BugToolKit/.](http://tools.cisco.com/Support/BugToolKit/) If you still require assistance, open a case with the Technical Assistance Center via the Internet at

[http://tools.cisco.com/ServiceRequestTool/create/launch.do,](http://tools.cisco.com/ServiceRequestTool/create/launch.do) or contact your Cisco technical support representative and provide the representative with the information you have gathered.

**Error Message** %APF-1-STA\_IPADDR\_CONFLICT: Station [hex]:[hex]:[hex]:[hex]:[hex]:[hex] connected to AP[hex]:[hex]:[hex]:[hex]:[hex]:[hex] on port [dec] is attempting to register one of our own IP addresses.

**Explanation** A station connected to AP is attempting to register one of our own IP addresses.

**Recommended Action** Please reconfigure the IP address of the station.

**Error Message** %APF-6-SUP\_MOBILE\_CLIENTS: Support [dec] mobile clients!

**Explanation** Support for mobile clients!

**Recommended Action** No action is required.

**Error Message** %APF-6-TKIP\_REQ\_REJECT: Rejecting RSN request for unicast TKIP from mobile [hex]:[hex]:[hex]:[hex]:[hex]:[hex]

**Explanation** The system is rejecting an RSN request for the unicast TKIP from a mobile.

**Recommended Action** No action is required.

**Error Message** %APF-1-TRUSTED\_AP\_POL\_FAILED: Trusted AP Policy failed for AP [hex]:[hex]:[hex]:[hex]:[hex]:[hex] - [chars].

**Explanation** A trusted AP Policy has failed for the AP.

**Recommended Action** Copy the message exactly as it appears on the console or in the system log. Research and attempt to resolve the issue using the tools and utilities provided at <http://www.cisco.com/cisco/web/support/index.html>. With some messages, these tools and utilities will supply clarifying information. Search for resolved software issues using the Bug Toolkit at [http://tools.cisco.com/Support/BugToolKit/.](http://tools.cisco.com/Support/BugToolKit/) If you still require assistance, open a case with the Technical Assistance Center via the Internet at

<http://tools.cisco.com/ServiceRequestTool/create/launch.do>, or contact your Cisco technical support representative and provide the representative with the information you have gathered.

**Error Message** %APF-1-UNABLE\_ADD\_ROGUE\_AP\_LRAD\_ENTRY: Unable to add Rogue AP Lrad entry.

**Explanation** Unable to add a rogue AP LRAD entry.

**Recommended Action** Copy the message exactly as it appears on the console or in the system log. Research and attempt to resolve the issue using the tools and utilities provided at <http://www.cisco.com/cisco/web/support/index.html>. With some messages, these tools and utilities will supply clarifying information. Search for resolved software issues using the Bug Toolkit at [http://tools.cisco.com/Support/BugToolKit/.](http://tools.cisco.com/Support/BugToolKit/) If you still require assistance, open a case with the Technical Assistance Center via the Internet at

<http://tools.cisco.com/ServiceRequestTool/create/launch.do>, or contact your Cisco technical support representative and provide the representative with the information you have gathered.

**Error Message** %APF-1-UNABLE\_ADD\_ROGUE\_CLIENT\_ENTRY: Unable to add new rogue Client entry [chars]

**Explanation** Unable to add a new rogue client entry.

**Recommended Action** Copy the message exactly as it appears on the console or in the system log. Research and attempt to resolve the issue using the tools and utilities provided at <http://www.cisco.com/cisco/web/support/index.html>. With some messages, these tools and utilities will supply clarifying information. Search for resolved software issues using the Bug Toolkit at [http://tools.cisco.com/Support/BugToolKit/.](http://tools.cisco.com/Support/BugToolKit/) If you still require assistance, open a case with the Technical Assistance Center via the Internet at

<http://tools.cisco.com/ServiceRequestTool/create/launch.do>, or contact your Cisco technical support representative and provide the representative with the information you have gathered.

**Error Message** %APF-1-UNABLE\_ADD\_ROGUE\_CLIENT\_LRAD\_ENTRY: Unable to add Rogue Client Lrad entry.

**Explanation** Unable to add a rogue client LRAD entry.

**Recommended Action** Copy the message exactly as it appears on the console or in the system log. Research and attempt to resolve the issue using the tools and utilities provided at <http://www.cisco.com/cisco/web/support/index.html>. With some messages, these tools and utilities will supply clarifying information. Search for resolved software issues using the Bug Toolkit at [http://tools.cisco.com/Support/BugToolKit/.](http://tools.cisco.com/Support/BugToolKit/) If you still require assistance, open a case with the

Technical Assistance Center via the Internet at [http://tools.cisco.com/ServiceRequestTool/create/launch.do,](http://tools.cisco.com/ServiceRequestTool/create/launch.do) or contact your Cisco technical support representative and provide the representative with the information you have gathered.

**Error Message** %APF-3-UNABLE\_ALLOC\_MEM\_OFF\_STACK: Unable to allocate memory off the stack.

**Explanation** Unable to allocate memory off the stack.

**Recommended Action** Copy the message exactly as it appears on the console or in the system log. Research and attempt to resolve the issue using the tools and utilities provided at <http://www.cisco.com/cisco/web/support/index.html>. With some messages, these tools and utilities will supply clarifying information. Search for resolved software issues using the Bug Toolkit at [http://tools.cisco.com/Support/BugToolKit/.](http://tools.cisco.com/Support/BugToolKit/) If you still require assistance, open a case with the Technical Assistance Center via the Internet at

[http://tools.cisco.com/ServiceRequestTool/create/launch.do,](http://tools.cisco.com/ServiceRequestTool/create/launch.do) or contact your Cisco technical support representative and provide the representative with the information you have gathered.

%APF-3-UNABLE\_CREATE\_WLAN\_FOR\_CISCO\_AP: Unable to create WLAN [dec] for Cisco AP [chars]

**Explanation** Unable to create the WLAN for the Cisco AP.

**Recommended Action** Copy the message exactly as it appears on the console or in the system log. Research and attempt to resolve the issue using the tools and utilities provided at <http://www.cisco.com/cisco/web/support/index.html>. With some messages, these tools and utilities will supply clarifying information. Search for resolved software issues using the Bug Toolkit at [http://tools.cisco.com/Support/BugToolKit/.](http://tools.cisco.com/Support/BugToolKit/) If you still require assistance, open a case with the Technical Assistance Center via the Internet at

[http://tools.cisco.com/ServiceRequestTool/create/launch.do,](http://tools.cisco.com/ServiceRequestTool/create/launch.do) or contact your Cisco technical support representative and provide the representative with the information you have gathered.

**Error Message** %APF-1-UNABLE\_TO\_CONTAIN\_ROGUE\_AP: Unable to contain rogue AP [chars].

**Explanation** Unable to contain the rogue AP.

**Recommended Action** Copy the message exactly as it appears on the console or in the system log. Research and attempt to resolve the issue using the tools and utilities provided at <http://www.cisco.com/cisco/web/support/index.html>. With some messages, these tools and utilities will supply clarifying information. Search for resolved software issues using the Bug Toolkit at [http://tools.cisco.com/Support/BugToolKit/.](http://tools.cisco.com/Support/BugToolKit/) If you still require assistance, open a case with the Technical Assistance Center via the Internet at

**Error Message** %APF-3-UNABLE\_TO\_ENCAP\_DELTS\_HDR: Unable to encapsulate DELTS header for mobile [hex]:[hex]:[hex]:[hex]:[hex]:[hex]

**Explanation** Internal system error

**Recommended Action** Copy the message exactly as it appears on the console or in the system log. Research and attempt to resolve the issue using the tools and utilities provided at <http://www.cisco.com/cisco/web/support/index.html>. With some messages, these tools and utilities will supply clarifying information. Search for resolved software issues using the Bug Toolkit at [http://tools.cisco.com/Support/BugToolKit/.](http://tools.cisco.com/Support/BugToolKit/) If you still require assistance, open a case with the Technical Assistance Center via the Internet at

<http://tools.cisco.com/ServiceRequestTool/create/launch.do>, or contact your Cisco technical support representative and provide the representative with the information you have gathered.

**Error Message** %APF-3-UNABLE\_TO\_ENTER\_STATE\_AP: Unable to properly enter state [dec] AP [chars].

**Explanation** Unable to properly enter the AP state.

**Recommended Action** Copy the message exactly as it appears on the console or in the system log. Research and attempt to resolve the issue using the tools and utilities provided at <http://www.cisco.com/cisco/web/support/index.html>. With some messages, these tools and utilities will supply clarifying information. Search for resolved software issues using the Bug Toolkit at [http://tools.cisco.com/Support/BugToolKit/.](http://tools.cisco.com/Support/BugToolKit/) If you still require assistance, open a case with the Technical Assistance Center via the Internet at

<http://tools.cisco.com/ServiceRequestTool/create/launch.do>, or contact your Cisco technical support representative and provide the representative with the information you have gathered.

**Error Message** %APF-3-UNABLE\_TO\_ENTER\_STATE\_CLIENT: Unable to properly enter state [dec] client [chars].

**Explanation** Unable to properly enter the client state.

**Recommended Action** Copy the message exactly as it appears on the console or in the system log. Research and attempt to resolve the issue using the tools and utilities provided at <http://www.cisco.com/cisco/web/support/index.html>. With some messages, these tools and utilities will supply clarifying information. Search for resolved software issues using the Bug Toolkit at [http://tools.cisco.com/Support/BugToolKit/.](http://tools.cisco.com/Support/BugToolKit/) If you still require assistance, open a case with the Technical Assistance Center via the Internet at

<http://tools.cisco.com/ServiceRequestTool/create/launch.do>, or contact your Cisco technical support representative and provide the representative with the information you have gathered.

**Error Message** %APF-3-UNABLE\_TO\_EXIT\_STATE\_AP: Unable to properly exit state [dec] AP [chars].

**Explanation** Unable to properly exit the AP state.

**Recommended Action** Copy the message exactly as it appears on the console or in the system log. Research and attempt to resolve the issue using the tools and utilities provided at <http://www.cisco.com/cisco/web/support/index.html>. With some messages, these tools and utilities will supply clarifying information. Search for resolved software issues using the Bug Toolkit at [http://tools.cisco.com/Support/BugToolKit/.](http://tools.cisco.com/Support/BugToolKit/) If you still require assistance, open a case with the

Technical Assistance Center via the Internet at [http://tools.cisco.com/ServiceRequestTool/create/launch.do,](http://tools.cisco.com/ServiceRequestTool/create/launch.do) or contact your Cisco technical support representative and provide the representative with the information you have gathered.

```
Error Message %APF-4-UNABLE_TO_FIND_RSCB: Unable to find rscb for station 
[hex]:[hex]:[hex]:[hex]:[hex]:[hex]
```
**Explanation** Internal system error

**Recommended Action** Copy the message exactly as it appears on the console or in the system log. Research and attempt to resolve the issue using the tools and utilities provided at <http://www.cisco.com/cisco/web/support/index.html>. With some messages, these tools and utilities will supply clarifying information. Search for resolved software issues using the Bug Toolkit at [http://tools.cisco.com/Support/BugToolKit/.](http://tools.cisco.com/Support/BugToolKit/) If you still require assistance, open a case with the Technical Assistance Center via the Internet at

[http://tools.cisco.com/ServiceRequestTool/create/launch.do,](http://tools.cisco.com/ServiceRequestTool/create/launch.do) or contact your Cisco technical support representative and provide the representative with the information you have gathered.

**Error Message** %APF-3-UNABLE\_TO\_INIT\_VAP: Unable to initialize VAP [chars].

**Explanation** Unable to initialize the VAP.

**Recommended Action** Copy the message exactly as it appears on the console or in the system log. Research and attempt to resolve the issue using the tools and utilities provided at <http://www.cisco.com/cisco/web/support/index.html>. With some messages, these tools and utilities will supply clarifying information. Search for resolved software issues using the Bug Toolkit at [http://tools.cisco.com/Support/BugToolKit/.](http://tools.cisco.com/Support/BugToolKit/) If you still require assistance, open a case with the Technical Assistance Center via the Internet at

[http://tools.cisco.com/ServiceRequestTool/create/launch.do,](http://tools.cisco.com/ServiceRequestTool/create/launch.do) or contact your Cisco technical support representative and provide the representative with the information you have gathered.

**Error Message** %APF-1-UNABLE\_TO\_KEEP\_ROUGE\_CONTAIN: Unable to keep rogue [hex]:[hex]:[hex]:[hex]:[hex]:[hex] in contained state - no available AP to contain.

**Explanation** Unable to keep rogue in a contained state; the system has no available AP to contain the rogue.

**Recommended Action** Copy the message exactly as it appears on the console or in the system log. Research and attempt to resolve the issue using the tools and utilities provided at <http://www.cisco.com/cisco/web/support/index.html>. With some messages, these tools and utilities will supply clarifying information. Search for resolved software issues using the Bug Toolkit at [http://tools.cisco.com/Support/BugToolKit/.](http://tools.cisco.com/Support/BugToolKit/) If you still require assistance, open a case with the Technical Assistance Center via the Internet at

**Error Message** %APF-1-UNABLE\_TO\_PERFORM\_MAC\_AUTH: Unable to perform MAC authorization on [chars]

**Explanation** Unable to perform MAC authorization.

**Recommended Action** Copy the message exactly as it appears on the console or in the system log. Research and attempt to resolve the issue using the tools and utilities provided at <http://www.cisco.com/cisco/web/support/index.html>. With some messages, these tools and utilities will supply clarifying information. Search for resolved software issues using the Bug Toolkit at [http://tools.cisco.com/Support/BugToolKit/.](http://tools.cisco.com/Support/BugToolKit/) If you still require assistance, open a case with the Technical Assistance Center via the Internet at

<http://tools.cisco.com/ServiceRequestTool/create/launch.do>, or contact your Cisco technical support representative and provide the representative with the information you have gathered.

**Error Message** %APF-4-UNABLE\_TO\_SAVE\_SUPP\_RATES: Unable to save supported rates for station [hex]:[hex]:[hex]:[hex]:[hex]:[hex] ([int],[int])

**Explanation** Unable to save supported rates for a station.

**Recommended Action** Copy the message exactly as it appears on the console or in the system log. Research and attempt to resolve the issue using the tools and utilities provided at <http://www.cisco.com/cisco/web/support/index.html>. With some messages, these tools and utilities will supply clarifying information. Search for resolved software issues using the Bug Toolkit at [http://tools.cisco.com/Support/BugToolKit/.](http://tools.cisco.com/Support/BugToolKit/) If you still require assistance, open a case with the Technical Assistance Center via the Internet at

<http://tools.cisco.com/ServiceRequestTool/create/launch.do>, or contact your Cisco technical support representative and provide the representative with the information you have gathered.

**Error Message** %APF-3-UNABLE\_TO\_UPDATE\_ROGUE\_CLIENT: Unable to update state [dec] Rogue client [chars].

**Explanation** Unable to update the rogue client state.

**Recommended Action** No action is required.

**Error Message** %APF-3-UNABLE\_TO\_UPDATE\_STATE\_ROGUE\_AP: Unable to update state [dec] Rogue AP [chars].

**Explanation** Unable to update the rogue AP state.

**Recommended Action** Copy the message exactly as it appears on the console or in the system log. Research and attempt to resolve the issue using the tools and utilities provided at <http://www.cisco.com/cisco/web/support/index.html>. With some messages, these tools and utilities will supply clarifying information. Search for resolved software issues using the Bug Toolkit at [http://tools.cisco.com/Support/BugToolKit/.](http://tools.cisco.com/Support/BugToolKit/) If you still require assistance, open a case with the Technical Assistance Center via the Internet at

**Error Message** %APF-1-UNABLE\_TO\_VALIDATE\_ROGUE\_AP\_POL: Unable to validate rogue AP policy for [chars].

**Explanation** Unable to validate the rogue AP policy. The system cannot auto contain the AP.

**Recommended Action** Copy the message exactly as it appears on the console or in the system log. Research and attempt to resolve the issue using the tools and utilities provided at <http://www.cisco.com/cisco/web/support/index.html>. With some messages, these tools and utilities will supply clarifying information. Search for resolved software issues using the Bug Toolkit at [http://tools.cisco.com/Support/BugToolKit/.](http://tools.cisco.com/Support/BugToolKit/) If you still require assistance, open a case with the Technical Assistance Center via the Internet at

[http://tools.cisco.com/ServiceRequestTool/create/launch.do,](http://tools.cisco.com/ServiceRequestTool/create/launch.do) or contact your Cisco technical support representative and provide the representative with the information you have gathered.

**Error Message** %APF-3-UNKNOWN\_RADIO\_TYPE: Unknown Radio Type.

**Explanation** Radio types can only be 802.11a and 802.11bg.

**Recommended Action** Copy the message exactly as it appears on the console or in the system log. Research and attempt to resolve the issue using the tools and utilities provided at <http://www.cisco.com/cisco/web/support/index.html>. With some messages, these tools and utilities will supply clarifying information. Search for resolved software issues using the Bug Toolkit at [http://tools.cisco.com/Support/BugToolKit/.](http://tools.cisco.com/Support/BugToolKit/) If you still require assistance, open a case with the Technical Assistance Center via the Internet at

[http://tools.cisco.com/ServiceRequestTool/create/launch.do,](http://tools.cisco.com/ServiceRequestTool/create/launch.do) or contact your Cisco technical support representative and provide the representative with the information you have gathered.

**Error Message** %APF-1-UNSUPP\_AUTH\_ALGO\_NUM: Unsupported authentication algorithm number ([dec]) from [hex]:[hex]:[hex]:[hex]:[hex]:[hex].

**Explanation** The system supports only Open Authentication, Cisco-LEAP, and Shared key authentication algorithms.

**Recommended Action** No action is required.

**Error Message** %APF-4-UNSUPPORTED\_COUNTRY: Country '[chars]' is set to be unsupported.

**Explanation** A particular country has been set to be unsupported.

**Recommended Action** No action is required.

**Error Message** %APF-3-UNSUPP\_RADIO\_TYPE: Unsupported Radio Type.

**Explanation** Radio types can only be 802.11a and 802.11bg.

**Recommended Action** Copy the message exactly as it appears on the console or in the system log. Research and attempt to resolve the issue using the tools and utilities provided at <http://www.cisco.com/cisco/web/support/index.html>. With some messages, these tools and utilities will supply clarifying information. Search for resolved software issues using the Bug Toolkit at [http://tools.cisco.com/Support/BugToolKit/.](http://tools.cisco.com/Support/BugToolKit/) If you still require assistance, open a case with the

Technical Assistance Center via the Internet at <http://tools.cisco.com/ServiceRequestTool/create/launch.do>, or contact your Cisco technical support representative and provide the representative with the information you have gathered.

```
Error Message %APF-3-UPDATE_FOREIGN_AP_FAILED: Could not update foreign AP [chars]. 
[chars].
```
**Explanation** Could not update the foreign AP.

**Recommended Action** Copy the message exactly as it appears on the console or in the system log. Research and attempt to resolve the issue using the tools and utilities provided at <http://www.cisco.com/cisco/web/support/index.html>. With some messages, these tools and utilities will supply clarifying information. Search for resolved software issues using the Bug Toolkit at [http://tools.cisco.com/Support/BugToolKit/.](http://tools.cisco.com/Support/BugToolKit/) If you still require assistance, open a case with the Technical Assistance Center via the Internet at

<http://tools.cisco.com/ServiceRequestTool/create/launch.do>, or contact your Cisco technical support representative and provide the representative with the information you have gathered.

**Error Message** %APF-3-UPDATE\_FOREIGN\_AP\_INTF\_FAILED: Could not update foreign AP interface [chars]. [chars].

**Explanation** Could not update the foreign AP interface.

**Recommended Action** Copy the message exactly as it appears on the console or in the system log. Research and attempt to resolve the issue using the tools and utilities provided at <http://www.cisco.com/cisco/web/support/index.html>. With some messages, these tools and utilities will supply clarifying information. Search for resolved software issues using the Bug Toolkit at [http://tools.cisco.com/Support/BugToolKit/.](http://tools.cisco.com/Support/BugToolKit/) If you still require assistance, open a case with the Technical Assistance Center via the Internet at <http://tools.cisco.com/ServiceRequestTool/create/launch.do>, or contact your Cisco technical

support representative and provide the representative with the information you have gathered.

**Error Message** %APF-4-UPDATE\_MOBILE\_LOCATION\_FAILED: Could not update the mobile station location. [chars].AP:[chars]. Port:[dec]. Config:[dec].

**Explanation** Could not update the mobile station location.

**Recommended Action** Copy the message exactly as it appears on the console or in the system log. Research and attempt to resolve the issue using the tools and utilities provided at <http://www.cisco.com/cisco/web/support/index.html>. With some messages, these tools and utilities will supply clarifying information. Search for resolved software issues using the Bug Toolkit at [http://tools.cisco.com/Support/BugToolKit/.](http://tools.cisco.com/Support/BugToolKit/) If you still require assistance, open a case with the Technical Assistance Center via the Internet at

**Error Message** %APF-6-USE\_DEFAULT\_CIPHER\_SUITE: Using default settings for [chars] Cipher Suite for mobile [hex]:[hex]:[hex]:[hex]:[hex]:[hex]

**Explanation** Since either group or pairwise or AKM cipher suite was not included in the association request from mobile. Therefore depending on configuration using the WPA1/WPA2 default settings for the mobile.

**Recommended Action** No action is required.

**Error Message** %APF-1-USER\_ADD\_FAILED: Unable to create username [chars] for mobile[hex]:[hex]:[hex]:[hex]:[hex]:[hex]

**Explanation** Could not create the associated username entry for a mobile due to internal error.

**Recommended Action** Copy the message exactly as it appears on the console or in the system log. Research and attempt to resolve the issue using the tools and utilities provided at <http://www.cisco.com/cisco/web/support/index.html>. With some messages, these tools and utilities will supply clarifying information. Search for resolved software issues using the Bug Toolkit at [http://tools.cisco.com/Support/BugToolKit/.](http://tools.cisco.com/Support/BugToolKit/) If you still require assistance, open a case with the Technical Assistance Center via the Internet at

[http://tools.cisco.com/ServiceRequestTool/create/launch.do,](http://tools.cisco.com/ServiceRequestTool/create/launch.do) or contact your Cisco technical support representative and provide the representative with the information you have gathered.

**Error Message** %APF-1-USER\_DEL\_FAILED: Unable to delete username [chars] for mobile [hex]:[hex]:[hex]:[hex]:[hex]:[hex]

**Explanation** Unable to delete username entry for a mobile. Entry not found.

**Recommended Action** Copy the message exactly as it appears on the console or in the system log. Research and attempt to resolve the issue using the tools and utilities provided at <http://www.cisco.com/cisco/web/support/index.html>. With some messages, these tools and utilities will supply clarifying information. Search for resolved software issues using the Bug Toolkit at [http://tools.cisco.com/Support/BugToolKit/.](http://tools.cisco.com/Support/BugToolKit/) If you still require assistance, open a case with the Technical Assistance Center via the Internet at

[http://tools.cisco.com/ServiceRequestTool/create/launch.do,](http://tools.cisco.com/ServiceRequestTool/create/launch.do) or contact your Cisco technical support representative and provide the representative with the information you have gathered.

**Error Message** %APF-3-VALIDATE\_CCKM\_REASS\_REQ\_ELEMENT\_FAILED: Could not validate the CCKM Reassociation request element.[chars]. Mobile:[hex]:[hex]:[hex]:[hex]:[hex]:[hex].

**Explanation** Validation for CCKM Reassociation request element failed. Check the reason for failure in error message.

**Recommended Action** Copy the message exactly as it appears on the console or in the system log. Research and attempt to resolve the issue using the tools and utilities provided at <http://www.cisco.com/cisco/web/support/index.html>. With some messages, these tools and utilities will supply clarifying information. Search for resolved software issues using the Bug Toolkit at [http://tools.cisco.com/Support/BugToolKit/.](http://tools.cisco.com/Support/BugToolKit/) If you still require assistance, open a case with the Technical Assistance Center via the Internet at

**Error Message** %APF-3-VALIDATE\_DOT11i\_AUTH\_FAILED: Could not validate the WPA security IE.[chars]. Mobile:[hex]:[hex]:[hex]:[hex]:[hex]:[hex]

**Explanation** Validation for WPA security information element failed. The supported AKM types are CCKM, DOT1X and PSK.

**Recommended Action** Copy the message exactly as it appears on the console or in the system log. Research and attempt to resolve the issue using the tools and utilities provided at <http://www.cisco.com/cisco/web/support/index.html>. With some messages, these tools and utilities will supply clarifying information. Search for resolved software issues using the Bug Toolkit at [http://tools.cisco.com/Support/BugToolKit/.](http://tools.cisco.com/Support/BugToolKit/) If you still require assistance, open a case with the Technical Assistance Center via the Internet at

<http://tools.cisco.com/ServiceRequestTool/create/launch.do>, or contact your Cisco technical support representative and provide the representative with the information you have gathered.

**Error Message** %APF-3-VALIDATE\_DOT11i\_CIPHERS\_FAILED: Could not validate Dot11i security IE. [chars].Mobile:[hex]:[hex]:[hex]:[hex]:[hex]:[hex]

**Explanation** Validation for Dot11i security IE failed. Received invalid RSN cipher suite or an invalid Unicast/Multicast WPA OUI code.

**Recommended Action** This is a debug message only. No action is required.

**Error Message** %APF-6-VALIDATE\_RSN\_IE\_FAILED: Could not validate RSN information element. [chars].Mobile:[hex]:[hex]:[hex]:[hex]:[hex]:[hex]

**Explanation** Invalid length for RSN information element.

**Recommended Action** This is a debug message only. No action is required.

**Error Message** %APF-1-VALIDATE\_TRUSTED\_AP\_POL\_FAILED: Could not validate trusted AP Policy. [chars]. Rogue Addr: [hex]:[hex]:[hex]:[hex]:[hex]:[hex]

**Explanation** Could not validate the configuration of AP against the third party Trusted AP Policy.

**Recommended Action** Copy the message exactly as it appears on the console or in the system log. Research and attempt to resolve the issue using the tools and utilities provided at <http://www.cisco.com/cisco/web/support/index.html>. With some messages, these tools and utilities will supply clarifying information. Search for resolved software issues using the Bug Toolkit at [http://tools.cisco.com/Support/BugToolKit/.](http://tools.cisco.com/Support/BugToolKit/) If you still require assistance, open a case with the Technical Assistance Center via the Internet at

**Error Message** %APF-4-VAPENTRY\_ADD\_FAILED: Unable to create VAP profile '[chars]'. Could not insert entry into VAP Tree

**Explanation** Unable to create VAP profile due to internal system error.

**Recommended Action** Copy the message exactly as it appears on the console or in the system log. Research and attempt to resolve the issue using the tools and utilities provided at <http://www.cisco.com/cisco/web/support/index.html>. With some messages, these tools and utilities will supply clarifying information. Search for resolved software issues using the Bug Toolkit at [http://tools.cisco.com/Support/BugToolKit/.](http://tools.cisco.com/Support/BugToolKit/) If you still require assistance, open a case with the Technical Assistance Center via the Internet at

[http://tools.cisco.com/ServiceRequestTool/create/launch.do,](http://tools.cisco.com/ServiceRequestTool/create/launch.do) or contact your Cisco technical support representative and provide the representative with the information you have gathered.

**Error Message** %APF-3-VAP\_STATUS\_SET\_FAILED: Could not set VAP status. [chars]. WLAN: [chars]

**Explanation** Could not enable WLAN. Either preshared key is missing or the WEP key index is invalid or the static WEP key index is same as the dynamic WEP key index.

**Recommended Action** Copy the message exactly as it appears on the console or in the system log. Research and attempt to resolve the issue using the tools and utilities provided at <http://www.cisco.com/cisco/web/support/index.html>. With some messages, these tools and utilities will supply clarifying information. Search for resolved software issues using the Bug Toolkit at [http://tools.cisco.com/Support/BugToolKit/.](http://tools.cisco.com/Support/BugToolKit/) If you still require assistance, open a case with the Technical Assistance Center via the Internet at

[http://tools.cisco.com/ServiceRequestTool/create/launch.do,](http://tools.cisco.com/ServiceRequestTool/create/launch.do) or contact your Cisco technical support representative and provide the representative with the information you have gathered.

**Error Message** %APF-6-WARPASSOC\_SWITCH\_EVENT: WARP switched [chars] for mobile [hex]:[hex]:[hex]:[hex]:[hex]:[hex]. 1xInitiateCount: [dec]...

**Explanation** Wireless ARP has been switched on/off for the client.

**Recommended Action** This is a debug message only. No action is required.

**Error Message** %APF-6-WARP\_ENABLE: Enabling WARP...

**Explanation** Activating WARP.

**Recommended Action** This is a debug message only. No action is required.

**Error Message** %APF-3-WARP\_INIT\_FAILED: Could not initialize WARP. [chars].

**Explanation** Failed to initialize WARP.

**Recommended Action** This is a debug message only. No action is required.

```
Error Message %APF-6-WARP_KCID: WARP KCID: [hex]:[hex]:[hex] 
-[hex]:[hex]:[hex]:[hex]:[hex]:[hex]:[hex]:[hex]-[hex]:[hex]:[hex]:[hex]:[hex]:[hex]:[hex]:[hex]
```
**Explanation** WARP KCID information.

**Recommended Action** No action is required.

**Error Message** %APF-3-WATCHENTRY\_CREATE\_FAILED: Unable to create watchlist entry for key[hex]:[hex]:[hex]:[hex]:[hex]:[hex]. Key type: [chars].

**Explanation** Internal system error

**Recommended Action** Copy the message exactly as it appears on the console or in the system log. Research and attempt to resolve the issue using the tools and utilities provided at <http://www.cisco.com/cisco/web/support/index.html>. With some messages, these tools and utilities will supply clarifying information. Search for resolved software issues using the Bug Toolkit at [http://tools.cisco.com/Support/BugToolKit/.](http://tools.cisco.com/Support/BugToolKit/) If you still require assistance, open a case with the Technical Assistance Center via the Internet at

<http://tools.cisco.com/ServiceRequestTool/create/launch.do>, or contact your Cisco technical support representative and provide the representative with the information you have gathered.

**Error Message** %APF-3-WATCHENTRY\_DEL\_FAILED: Unable to delete watchlist entry for key [hex]:[hex]:[hex]:[hex]:[hex]:[hex]. [chars]

**Explanation** Internal system error

**Recommended Action** Copy the message exactly as it appears on the console or in the system log. Research and attempt to resolve the issue using the tools and utilities provided at <http://www.cisco.com/cisco/web/support/index.html>. With some messages, these tools and utilities will supply clarifying information. Search for resolved software issues using the Bug Toolkit at [http://tools.cisco.com/Support/BugToolKit/.](http://tools.cisco.com/Support/BugToolKit/) If you still require assistance, open a case with the Technical Assistance Center via the Internet at

<http://tools.cisco.com/ServiceRequestTool/create/launch.do>, or contact your Cisco technical support representative and provide the representative with the information you have gathered.

**Error Message** %APF-3-WEP\_KEY\_SET\_FAILED: Could not set the 802.11 WEP key. [chars]. WLAN [chars]

**Explanation** Could not set the WEP key for the WLAN because it is an Invalid 802.11 WEP key.

**Recommended Action** This is a debug message only. No action is required.

**Error Message** APF-0-WGB\_ADD\_VLAN\_CLIENT\_FAILURE: %s: Unable to add wired vlan client %02x:%02x:%02x:%02x:%02x:%02x Vlan %d WGB %02x:%02x:%02x:%02x:%02x:%02x

**Explanation** The system has failed to add a wired VLAN client. The interface for the specified VLAN does not exist.

**Recommended Action** Configure the interface on the controller for the specified VLAN.

**Error Message** %APF-3-WGB\_ADD\_WIRED\_CLIENT\_FAILURE: Unable to add wired client [hex]:[hex]:[hex]:[hex]:[hex]:[hex].WGB [hex]:[hex]:[hex]:[hex]:[hex]:[hex]. [chars].

**Explanation** Failed to add a wired client. WGB data is missing.

**Recommended Action** Copy the message exactly as it appears on the console or in the system log. Research and attempt to resolve the issue using the tools and utilities provided at <http://www.cisco.com/cisco/web/support/index.html>. With some messages, these tools and utilities will supply clarifying information. Search for resolved software issues using the Bug Toolkit at [http://tools.cisco.com/Support/BugToolKit/.](http://tools.cisco.com/Support/BugToolKit/) If you still require assistance, open a case with the Technical Assistance Center via the Internet at

[http://tools.cisco.com/ServiceRequestTool/create/launch.do,](http://tools.cisco.com/ServiceRequestTool/create/launch.do) or contact your Cisco technical support representative and provide the representative with the information you have gathered.

**Error Message** %APF-3-WGB\_DATA\_MEM\_ALLOC\_FAILED: [chars]: Unable to allocate [dec] bytes for WGB state.

**Explanation** Internal system error

**Recommended Action** Reduce other system activity to ease memory demands. If conditions warrant, upgrade to a larger memory configuration.

**Error Message** %APF-4-WGB\_DELETE\_WIRED\_CLIENT\_FAILURE: [chars]: Unable to delete wired client[hex]:[hex]:[hex]:[hex]:[hex]:[hex] from WGB[hex]:[hex]:[hex]:[hex]:[hex]:[hex]

**Explanation** Failed to delete a wired client. The system could not find the wired client entry.

**Recommended Action** Copy the message exactly as it appears on the console or in the system log. Research and attempt to resolve the issue using the tools and utilities provided at <http://www.cisco.com/cisco/web/support/index.html>. With some messages, these tools and utilities will supply clarifying information. Search for resolved software issues using the Bug Toolkit at [http://tools.cisco.com/Support/BugToolKit/.](http://tools.cisco.com/Support/BugToolKit/) If you still require assistance, open a case with the Technical Assistance Center via the Internet at

[http://tools.cisco.com/ServiceRequestTool/create/launch.do,](http://tools.cisco.com/ServiceRequestTool/create/launch.do) or contact your Cisco technical support representative and provide the representative with the information you have gathered.

**Error Message** %APF-3-WGB\_INVALID\_CLIENT\_DELETE\_ATTEMPT: [chars]: Attempted to delete a non wgb client as wgb client.

**Explanation** Internal system error

**Recommended Action** Copy the message exactly as it appears on the console or in the system log. Research and attempt to resolve the issue using the tools and utilities provided at <http://www.cisco.com/cisco/web/support/index.html>. With some messages, these tools and utilities will supply clarifying information. Search for resolved software issues using the Bug Toolkit at [http://tools.cisco.com/Support/BugToolKit/.](http://tools.cisco.com/Support/BugToolKit/) If you still require assistance, open a case with the Technical Assistance Center via the Internet at

**Error Message** %APF-6-WGB\_INVALID\_PARAM: [chars]: Internal error, no WGB data.

**Explanation** Internal system error.

**Recommended Action** Copy the message exactly as it appears on the console or in the system log. Research and attempt to resolve the issue using the tools and utilities provided at <http://www.cisco.com/cisco/web/support/index.html>. With some messages, these tools and utilities will supply clarifying information. Search for resolved software issues using the Bug Toolkit at [http://tools.cisco.com/Support/BugToolKit/.](http://tools.cisco.com/Support/BugToolKit/) If you still require assistance, open a case with the Technical Assistance Center via the Internet at <http://tools.cisco.com/ServiceRequestTool/create/launch.do>, or contact your Cisco technical

support representative and provide the representative with the information you have gathered.

**Error Message** %APF-3-WGB\_INVWLAN: [chars]

**Explanation** Received an IAPP or mobility message where the WGB MAC and wired client MAC are erroneously the same.

**Recommended Action** Copy the message exactly as it appears on the console or in the system log. Research and attempt to resolve the issue using the tools and utilities provided at <http://www.cisco.com/cisco/web/support/index.html>. With some messages, these tools and utilities will supply clarifying information. Search for resolved software issues using the Bug Toolkit at [http://tools.cisco.com/Support/BugToolKit/.](http://tools.cisco.com/Support/BugToolKit/) If you still require assistance, open a case with the Technical Assistance Center via the Internet at

<http://tools.cisco.com/ServiceRequestTool/create/launch.do>, or contact your Cisco technical support representative and provide the representative with the information you have gathered.

**Error Message** %APF-6-WGB\_NOT\_FOUND: WGB [hex]:[hex]:[hex]:[hex]:[hex]:[hex] not found, no update of wired client info ([hex]:[hex]:[hex]:[hex]:[hex]:[hex][dec].[dec].[dec].[dec]) in WGB table.

**Explanation** WGB is not found or no entry of a wired client is found in the WGB table.

**Recommended Action** This is a debug message only. No action is required.

**Error Message** %APF-3-WGB\_PLUMB: [chars]

**Explanation** The system has failed to plumb in the driver the WGB wired client's AAA attributes. This is an internal system error.

**Recommended Action** Copy the message exactly as it appears on the console or in the system log. Research and attempt to resolve the issue using the tools and utilities provided at <http://www.cisco.com/cisco/web/support/index.html>. With some messages, these tools and utilities will supply clarifying information. Search for resolved software issues using the Bug Toolkit at [http://tools.cisco.com/Support/BugToolKit/.](http://tools.cisco.com/Support/BugToolKit/) If you still require assistance, open a case with the Technical Assistance Center via the Internet at <http://tools.cisco.com/ServiceRequestTool/create/launch.do>, or contact your Cisco technical support representative and provide the representative with the information you have gathered.

**Error Message** %APF-3-WGB\_POLICY: [chars]

**Explanation** A WGB wired client normally inherits its associated WGB AAA attributes. This operation failed, this is an internal system error.

**Recommended Action** Copy the message exactly as it appears on the console or in the system log. Research and attempt to resolve the issue using the tools and utilities provided at <http://www.cisco.com/cisco/web/support/index.html>. With some messages, these tools and utilities will supply clarifying information. Search for resolved software issues using the Bug Toolkit at [http://tools.cisco.com/Support/BugToolKit/.](http://tools.cisco.com/Support/BugToolKit/) If you still require assistance, open a case with the Technical Assistance Center via the Internet at

[http://tools.cisco.com/ServiceRequestTool/create/launch.do,](http://tools.cisco.com/ServiceRequestTool/create/launch.do) or contact your Cisco technical support representative and provide the representative with the information you have gathered.

**Error Message** %APF-3-WGB\_UNABLE\_TO\_ADD\_WIRED\_CLIENT: [chars]: Unable to add wired client [hex]:[hex]:[hex]:[hex]:[hex]:[hex]. WGB [hex]:[hex]:[hex]:[hex]:[hex]:[hex] is either not found, or blacklisted,or is being deleted.

**Explanation** Failed to add wired a client. Either WGB is not found or is already excluded or is being deleted.

**Recommended Action** Copy the message exactly as it appears on the console or in the system log. Research and attempt to resolve the issue using the tools and utilities provided at <http://www.cisco.com/cisco/web/support/index.html>. With some messages, these tools and utilities will supply clarifying information. Search for resolved software issues using the Bug Toolkit at [http://tools.cisco.com/Support/BugToolKit/.](http://tools.cisco.com/Support/BugToolKit/) If you still require assistance, open a case with the Technical Assistance Center via the Internet at

[http://tools.cisco.com/ServiceRequestTool/create/launch.do,](http://tools.cisco.com/ServiceRequestTool/create/launch.do) or contact your Cisco technical support representative and provide the representative with the information you have gathered.

**Error Message** %APF-3-WGB\_UNSUPPORTED\_IAPP\_PKT: [chars]: IAPP Error! Unsupported Pkt/Subtype ([address]:[dec]:[dec])

**Explanation** Received unsupported IAPP packet type or subtype.

**Recommended Action** Copy the message exactly as it appears on the console or in the system log. Research and attempt to resolve the issue using the tools and utilities provided at <http://www.cisco.com/cisco/web/support/index.html>. With some messages, these tools and utilities will supply clarifying information. Search for resolved software issues using the Bug Toolkit at [http://tools.cisco.com/Support/BugToolKit/.](http://tools.cisco.com/Support/BugToolKit/) If you still require assistance, open a case with the Technical Assistance Center via the Internet at

**Error Message** %APF-3-WGB\_WIRED\_CLIENT\_CREATE\_FAILURE: [chars]: Unable to create WGB wired client entry[hex]:[hex]:[hex]:[hex]:[hex]:[hex]!.

**Explanation** Internal system error.

**Recommended Action** Copy the message exactly as it appears on the console or in the system log. Research and attempt to resolve the issue using the tools and utilities provided at <http://www.cisco.com/cisco/web/support/index.html>. With some messages, these tools and utilities will supply clarifying information. Search for resolved software issues using the Bug Toolkit at [http://tools.cisco.com/Support/BugToolKit/.](http://tools.cisco.com/Support/BugToolKit/) If you still require assistance, open a case with the Technical Assistance Center via the Internet at

<http://tools.cisco.com/ServiceRequestTool/create/launch.do>, or contact your Cisco technical support representative and provide the representative with the information you have gathered.

```
Error Message %APF-6-WGB_WIRED_CLIENT_ENTRY_NOT_FOUND: WGB 
([hex]:[hex]:[hex]:[hex]:[hex]:[hex]) table,wired client 
[hex]:[hex]:[hex]:[hex]:[hex]:[hex] [dec].[dec].[dec].[dec] not found in WGB 
table.
```
**Explanation** Wired client not found in WGB table.

**Recommended Action** This is a debug message only. No action is required.

**Error Message** %APF-3-WGB\_WIRED\_CLIENT\_MAC\_CONFLICT: [chars]

**Explanation** Received an IAPP or Mobility message where the WGB MAC and wired client MAC are erroneously the same.

**Recommended Action** Copy the message exactly as it appears on the console or in the system log. Research and attempt to resolve the issue using the tools and utilities provided at <http://www.cisco.com/cisco/web/support/index.html>. With some messages, these tools and utilities will supply clarifying information. Search for resolved software issues using the Bug Toolkit at [http://tools.cisco.com/Support/BugToolKit/.](http://tools.cisco.com/Support/BugToolKit/) If you still require assistance, open a case with the Technical Assistance Center via the Internet at

<http://tools.cisco.com/ServiceRequestTool/create/launch.do>, or contact your Cisco technical support representative and provide the representative with the information you have gathered.

**Error Message** %APF-3-WGB\_WIRED\_CLIENT\_MAXED\_OUT: Unable to add wired client [hex]:[hex]:[hex]:[hex]:[hex]:[hex].WGB [hex]:[hex]:[hex]:[hex]:[hex]:[hex]. [chars].

**Explanation** Failed to add wired client. Either reached maximum limit of wired client or due to internal system error.

**Recommended Action** Copy the message exactly as it appears on the console or in the system log. Research and attempt to resolve the issue using the tools and utilities provided at <http://www.cisco.com/cisco/web/support/index.html>. With some messages, these tools and utilities will supply clarifying information. Search for resolved software issues using the Bug Toolkit at [http://tools.cisco.com/Support/BugToolKit/.](http://tools.cisco.com/Support/BugToolKit/) If you still require assistance, open a case with the Technical Assistance Center via the Internet at

**Error Message** APF-0-WGB\_WIRED\_CLIENT\_VLAN\_OVERRIDE\_FAILURE: %s: Unable to Apply VLAN Override to WGB wired client %02x:%02x:%02x:%02x:%02x:%02x!. VLAN %d

**Explanation** The system has failed to apply a VLAN override for the WGB wired client. The interface is not configured.

**Recommended Action** Copy the message exactly as it appears on the console or in the system log. Research and attempt to resolve the issue using the tools and utilities provided at <http://www.cisco.com/cisco/web/support/index.html>. With some messages, these tools and utilities will supply clarifying information. Search for resolved software issues using the Bug Toolkit at [http://tools.cisco.com/Support/BugToolKit/.](http://tools.cisco.com/Support/BugToolKit/) If you still require assistance, open a case with the Technical Assistance Center via the Internet at

[http://tools.cisco.com/ServiceRequestTool/create/launch.do,](http://tools.cisco.com/ServiceRequestTool/create/launch.do) or contact your Cisco technical support representative and provide the representative with the information you have gathered.

**Error Message** %APF-3-WIRED\_CLIENT\_MEM\_ALLOC\_FAILURE: [chars]: Unable to allocate WGB wired client structure!

**Explanation** Internal system error

**Recommended Action** Reduce other system activity to ease memory demands. If conditions warrant, upgrade to a larger memory configuration.

**Error Message** %APF-3-WIRED\_CLIENT\_NAC\_FAILURE: [chars]: Unable to NAC OOB for WGB wired client entry[hex]:[hex]:[hex]:[hex]:[hex]:[hex]!.

**Explanation** Internal system error

**Recommended Action** Copy the message exactly as it appears on the console or in the system log. Research and attempt to resolve the issue using the tools and utilities provided at <http://www.cisco.com/cisco/web/support/index.html>. With some messages, these tools and utilities will supply clarifying information. Search for resolved software issues using the Bug Toolkit at [http://tools.cisco.com/Support/BugToolKit/.](http://tools.cisco.com/Support/BugToolKit/) If you still require assistance, open a case with the Technical Assistance Center via the Internet at

[http://tools.cisco.com/ServiceRequestTool/create/launch.do,](http://tools.cisco.com/ServiceRequestTool/create/launch.do) or contact your Cisco technical support representative and provide the representative with the information you have gathered.

**Error Message** APF-0-WIRED\_GUEST\_CREATE\_FAILED\_ERR: Could not create Mobile Station Entry. %s. Mobile:%02x:%02x:%02x:%02x:%02x:%02x, Type: Wired Guest. Mobile rejected.

**Explanation** The system could not create a mobile station entry.

**Recommended Action** Copy the message exactly as it appears on the console or in the system log. Research and attempt to resolve the issue using the tools and utilities provided at <http://www.cisco.com/cisco/web/support/index.html>. With some messages, these tools and utilities will supply clarifying information. Search for resolved software issues using the Bug Toolkit at [http://tools.cisco.com/Support/BugToolKit/.](http://tools.cisco.com/Support/BugToolKit/) If you still require assistance, open a case with the Technical Assistance Center via the Internet at

**Error Message** APF-0-WIRED\_GUEST\_CREATE\_FAILED\_WRN: Could not create Mobile Station Entry. %s. Mobile:%02x:%02x:%02x:%02x:%02x:%02x, Type: Wired Guest. Mobile rejected.

**Explanation** The system could not create a mobile station entry.

**Recommended Action** Copy the message exactly as it appears on the console or in the system log. Research and attempt to resolve the issue using the tools and utilities provided at <http://www.cisco.com/cisco/web/support/index.html>. With some messages, these tools and utilities will supply clarifying information. Search for resolved software issues using the Bug Toolkit at [http://tools.cisco.com/Support/BugToolKit/.](http://tools.cisco.com/Support/BugToolKit/) If you still require assistance, open a case with the Technical Assistance Center via the Internet at

<http://tools.cisco.com/ServiceRequestTool/create/launch.do>, or contact your Cisco technical support representative and provide the representative with the information you have gathered.

**Error Message** %APF-4-WLAN\_NOT\_ENABLED: WLAN [chars] was NOT enabled.

**Explanation** Internal system error

**Recommended Action** Copy the message exactly as it appears on the console or in the system log. Research and attempt to resolve the issue using the tools and utilities provided at <http://www.cisco.com/cisco/web/support/index.html>. With some messages, these tools and utilities will supply clarifying information. Search for resolved software issues using the Bug Toolkit at [http://tools.cisco.com/Support/BugToolKit/.](http://tools.cisco.com/Support/BugToolKit/) If you still require assistance, open a case with the Technical Assistance Center via the Internet at

<http://tools.cisco.com/ServiceRequestTool/create/launch.do>, or contact your Cisco technical support representative and provide the representative with the information you have gathered.

**Error Message** %APF-4-WLAN\_NOT\_SUPP: WLAN [dec] is not supported on Cisco AP [chars].

**Explanation** WLAN ID is not in valid range for a Cisco AP.

**Recommended Action** No action is required.

**Error Message** %APF-3-WLAN\_OUT\_OF\_RANGE: WlanId [dec] is out of range.

**Explanation** WLAN ID is not in the valid range.

**Recommended Action** Configure the WLAN ID within the specified range.

**Error Message** %APF-4-WPS\_LESS\_THAN\_MIN: WPS (Rogue AP Timeout=[dec]) is less than (MIN value=[dec]).Setting it to [dec]

**Explanation** After data upgrade rogue clean up timer is less than a minute. Setting it to minimum rogue clean up timer value.

**Recommended Action** This is a debug message only. No action is required.

**Error Message** %APF-2-BAD\_PMK\_CACHE\_ENTRY: Found a bad PMK cache entry for Station:[hex]:[hex]:[hex]:[hex]:[hex]:[hex] deleting the entry

**Explanation** Internal system error

**Recommended Action** Copy the message exactly as it appears on the console or in the system log. Research and attempt to resolve the issue using the tools and utilities provided at <http://www.cisco.com/cisco/web/support/index.html>. With some messages, these tools and utilities will supply clarifying information. Search for resolved software issues using the Bug Toolkit at [http://tools.cisco.com/Support/BugToolKit/.](http://tools.cisco.com/Support/BugToolKit/) If you still require assistance, open a case with the Technical Assistance Center via the Internet at

[http://tools.cisco.com/ServiceRequestTool/create/launch.do,](http://tools.cisco.com/ServiceRequestTool/create/launch.do) or contact your Cisco technical support representative and provide the representative with the information you have gathered.

**Error Message** %APF-3-INVALID\_SEC\_COMBINATION: Cannot configure export anchor when IPv6 is enabled.

**Explanation** IPv6 and Export Anchors cannot be enabled on a WLAN simultaneously.

**Recommended Action** Please disable IPv6 if export anchors need to be added to the WLAN configuration.

**Error Message** %APF-0-NOTIFICATION\_TIMER\_NOT\_CREATED: [chars] Could not create Apf-Locp Notification timer...

**Explanation** Could not create APF-LOCP Notification timer.

**Recommended Action** Copy the message exactly as it appears on the console or in the system log. Research and attempt to resolve the issue using the tools and utilities provided at <http://www.cisco.com/cisco/web/support/index.html>. With some messages, these tools and utilities will supply clarifying information. Search for resolved software issues using the Bug Toolkit at [http://tools.cisco.com/Support/BugToolKit/.](http://tools.cisco.com/Support/BugToolKit/) If you still require assistance, open a case with the Technical Assistance Center via the Internet at

[http://tools.cisco.com/ServiceRequestTool/create/launch.do,](http://tools.cisco.com/ServiceRequestTool/create/launch.do) or contact your Cisco technical support representative and provide the representative with the information you have gathered.

**Error Message** %APF-3-WIRED\_CLIENT\_NAC\_FAILURE: [chars]: Unable to NAC OOB for WGB wired client entry[hex]:[hex]:[hex]:[hex]:[hex]:[hex]!.

**Explanation** Internal system error

**Recommended Action** Copy the message exactly as it appears on the console or in the system log. Research and attempt to resolve the issue using the tools and utilities provided at <http://www.cisco.com/cisco/web/support/index.html>. With some messages, these tools and utilities will supply clarifying information. Search for resolved software issues using the Bug Toolkit at [http://tools.cisco.com/Support/BugToolKit/.](http://tools.cisco.com/Support/BugToolKit/) If you still require assistance, open a case with the Technical Assistance Center via the Internet at
## **AUTOINST Messages**

This section contains AutoInstall (AUTOINST) messages.

**Error Message** %AUTOINST-3-MSGTAG001: Unable to start Auto Install task.

**Explanation** The AutoInstall task could not be started.

**Recommended Action** Copy the message exactly as it appears on the console or in the system log. Research and attempt to resolve the issue using the tools and utilities provided at <http://www.cisco.com/cisco/web/support/index.html>. With some messages, these tools and utilities will supply clarifying information. Search for resolved software issues using the Bug Toolkit at [http://tools.cisco.com/Support/BugToolKit/.](http://tools.cisco.com/Support/BugToolKit/) If you still require assistance, open a case with the Technical Assistance Center via the Internet at <http://tools.cisco.com/ServiceRequestTool/create/launch.do>, or contact your Cisco technical support representative and provide the representative with the information you have gathered.

**Error Message** %AUTOINST-3-MSGTAG002: User aborted Auto Install process.

**Explanation** The user aborted the AutoInstall process.

**Recommended Action** No action is required.

**Error Message** %AUTOINST-3-MSGTAG003: No interfaces could obtain an IP address.

**Explanation** DHCP was not successful on any of the connected interfaces.

**Recommended Action** Copy the message exactly as it appears on the console or in the system log. Research and attempt to resolve the issue using the tools and utilities provided at <http://www.cisco.com/cisco/web/support/index.html>. With some messages, these tools and utilities will supply clarifying information. Search for resolved software issues using the Bug Toolkit at [http://tools.cisco.com/Support/BugToolKit/.](http://tools.cisco.com/Support/BugToolKit/) If you still require assistance, open a case with the Technical Assistance Center via the Internet at

<http://tools.cisco.com/ServiceRequestTool/create/launch.do>, or contact your Cisco technical support representative and provide the representative with the information you have gathered.

**Error Message** %AUTOINST-3-MSGTAG004: Could not write resolve.conf.

**Explanation** DNS lookups will not work during the AutoInstall process if resolv.conf cannot be created.

**Recommended Action** Copy the message exactly as it appears on the console or in the system log. Research and attempt to resolve the issue using the tools and utilities provided at <http://www.cisco.com/cisco/web/support/index.html>. With some messages, these tools and utilities will supply clarifying information. Search for resolved software issues using the Bug Toolkit at [http://tools.cisco.com/Support/BugToolKit/.](http://tools.cisco.com/Support/BugToolKit/) If you still require assistance, open a case with the Technical Assistance Center via the Internet at

<http://tools.cisco.com/ServiceRequestTool/create/launch.do>, or contact your Cisco technical support representative and provide the representative with the information you have gathered.

 $\mathbf I$ 

## **AVL Messages**

This section contains AVL tree (AVL) messages.

**Error Message** %AVL-0-TREE\_CORRUPT: AVL Tree [address] is corrupt

**Explanation** The AVL Tree is corrupt. Internal system error

**Recommended Action** Copy the message exactly as it appears on the console or in the system log. Research and attempt to resolve the issue using the tools and utilities provided at <http://www.cisco.com/cisco/web/support/index.html>. With some messages, these tools and utilities will supply clarifying information. Search for resolved software issues using the Bug Toolkit at [http://tools.cisco.com/Support/BugToolKit/.](http://tools.cisco.com/Support/BugToolKit/) If you still require assistance, open a case with the Technical Assistance Center via the Internet at

[http://tools.cisco.com/ServiceRequestTool/create/launch.do,](http://tools.cisco.com/ServiceRequestTool/create/launch.do) or contact your Cisco technical support representative and provide the representative with the information you have gathered.